#### **OL Laser till kartritning**

#### **Kartritarutbildning SOFT 2011-06-29**

Jerker Boman: jerker.boman@home.se

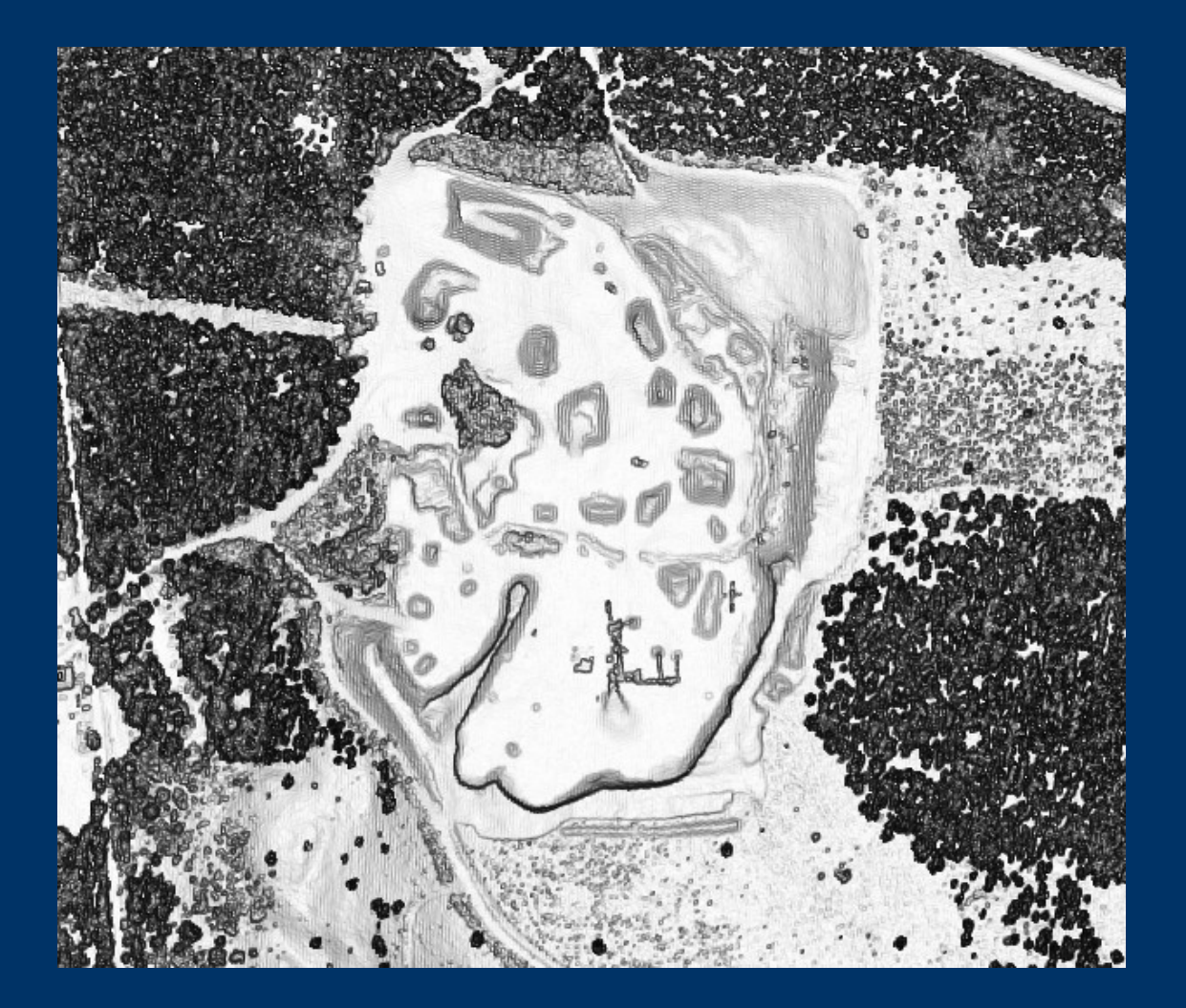

# Agenda

Laserdata

Exempel på grundmaterial

Exempel från terrängen

OL Laser programmet

OL Laser övningar om tid finns

#### **Grundmaterial Historik**

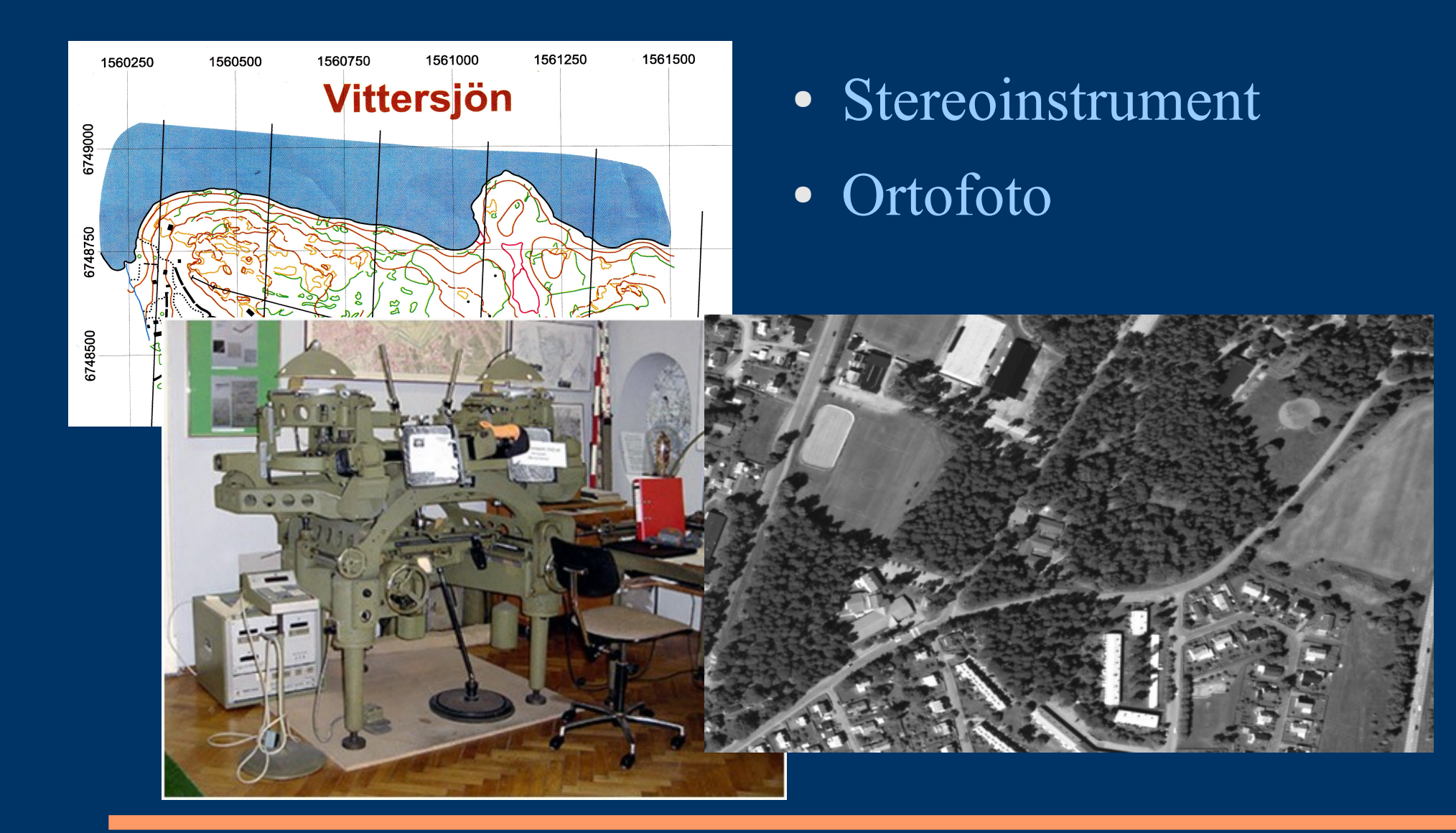

Avståndet = Tiden x Hastigheten

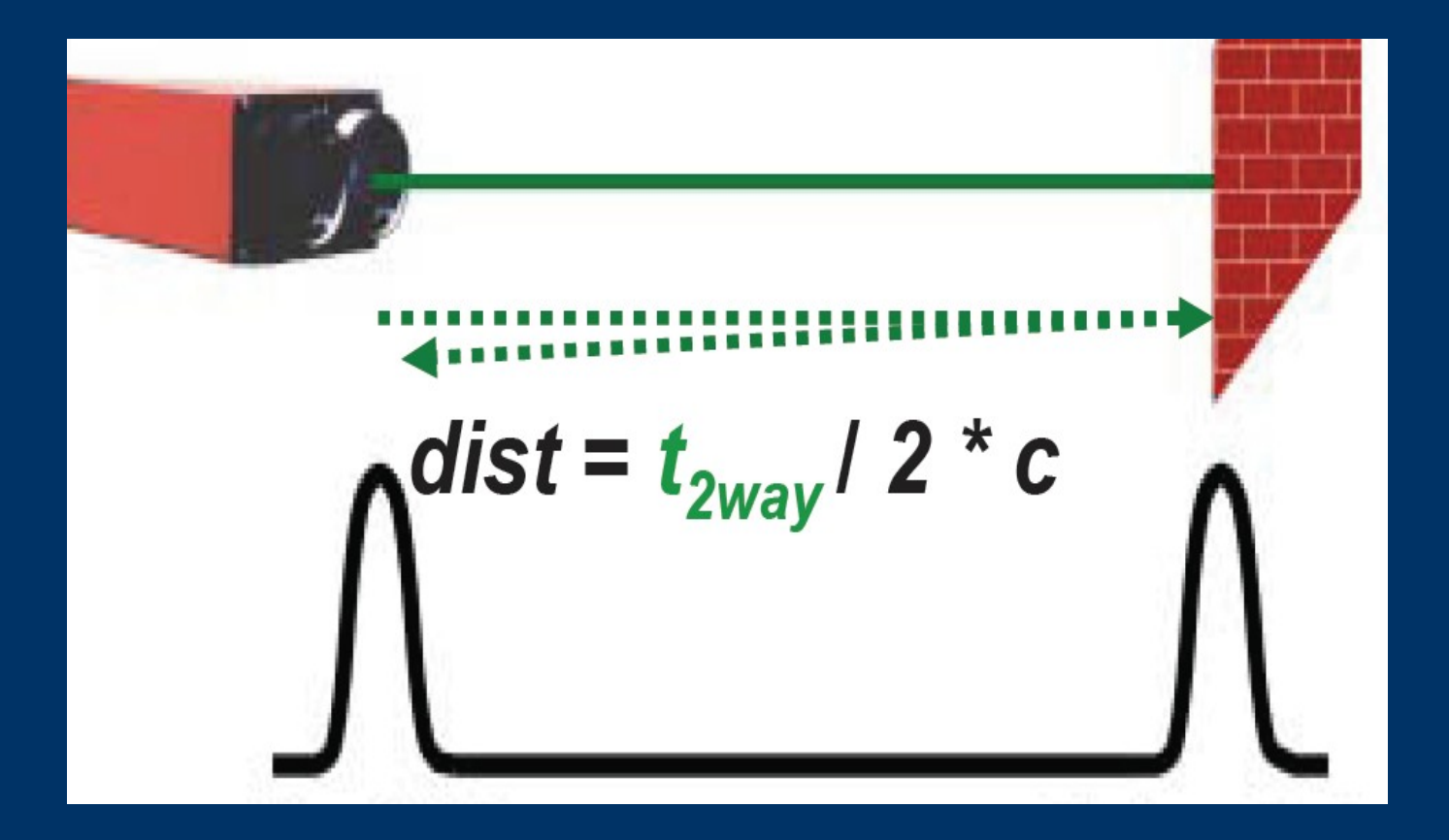

#### **Enkelt förklarat**

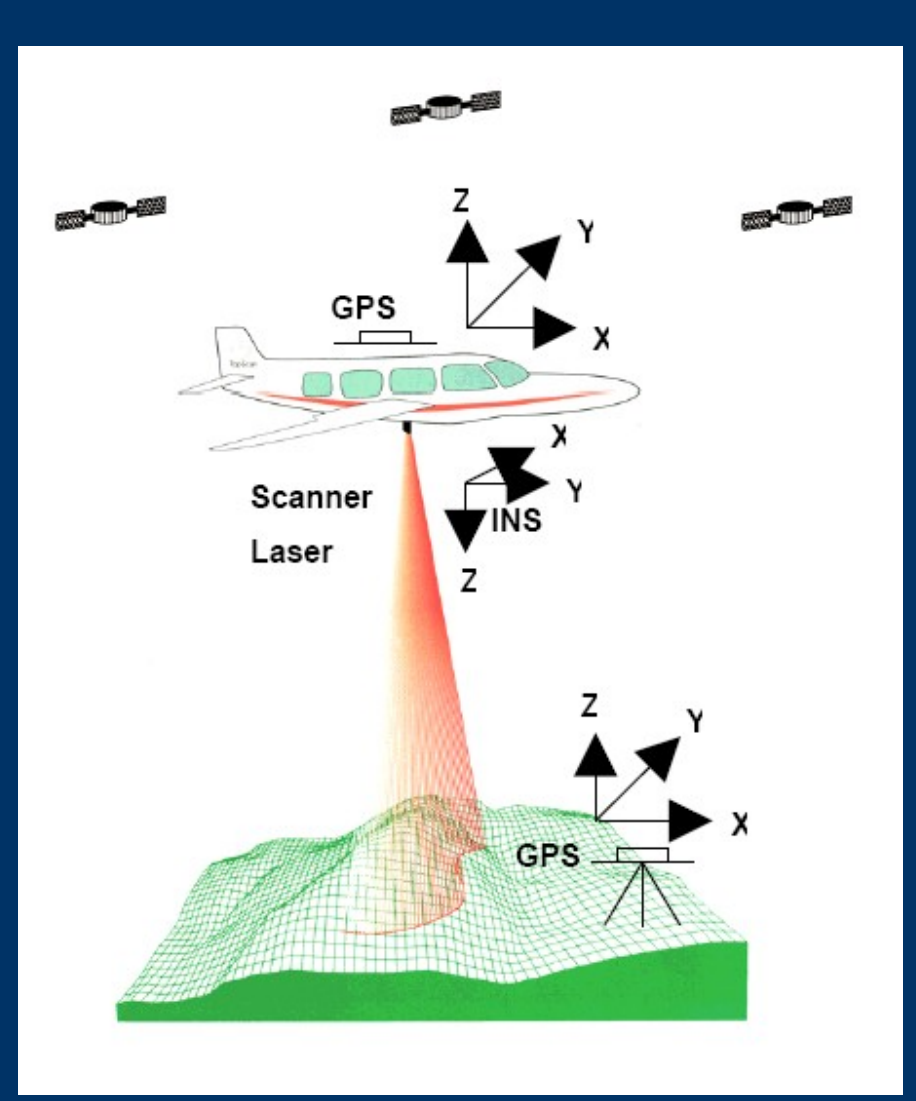

#### Utrustning: --------------

**Laserinstrument** GPS (flygplan, mark) Tröghetsnavigeringsutrustning (Kamera, IR)

Position på laserpunkt:

-----------------------------

Flygplanets position Tidsdifferensen på sänd/mottagen puls Vinkeln som pulsen skjuts iväg

**Karaktäristiska egenskaper**

- ●Pulsens energi: 100µJ
- ●Pulsens varaktighet: 10ns
- $\cdot$ Pulsens frekvens: 1 200kHz
- •Skanningens frekvens: 25-90Hz
- ●Skanningens mönster: zick zack, parallel, elliptisk
- ●Skanningens vinkel: ±20-45º
- ●Pulsens storlek på marken: 0,2 2m

#### **Laserpulser i skogen**

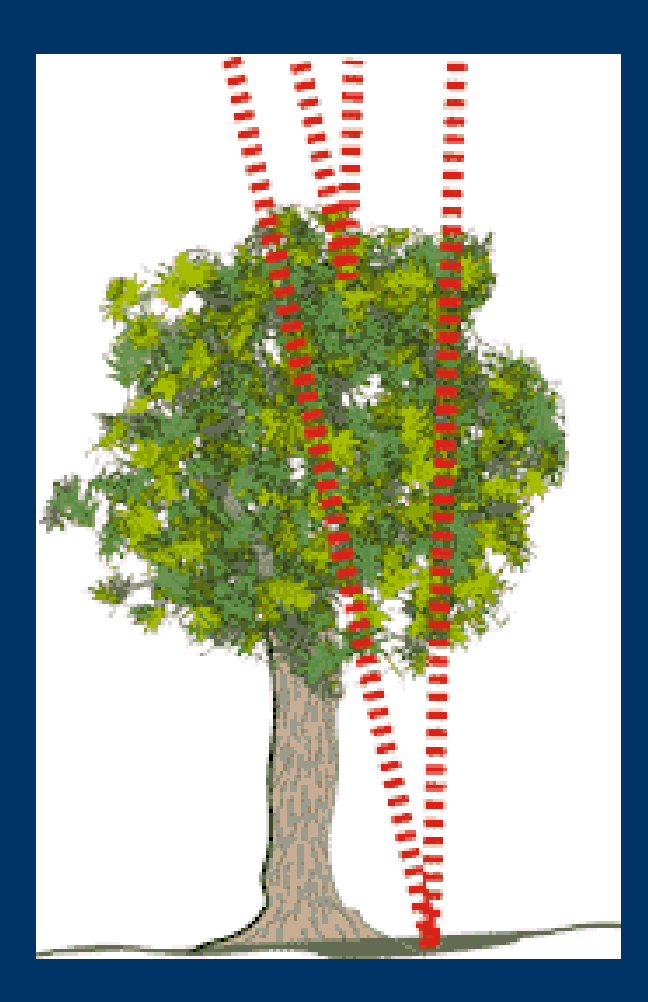

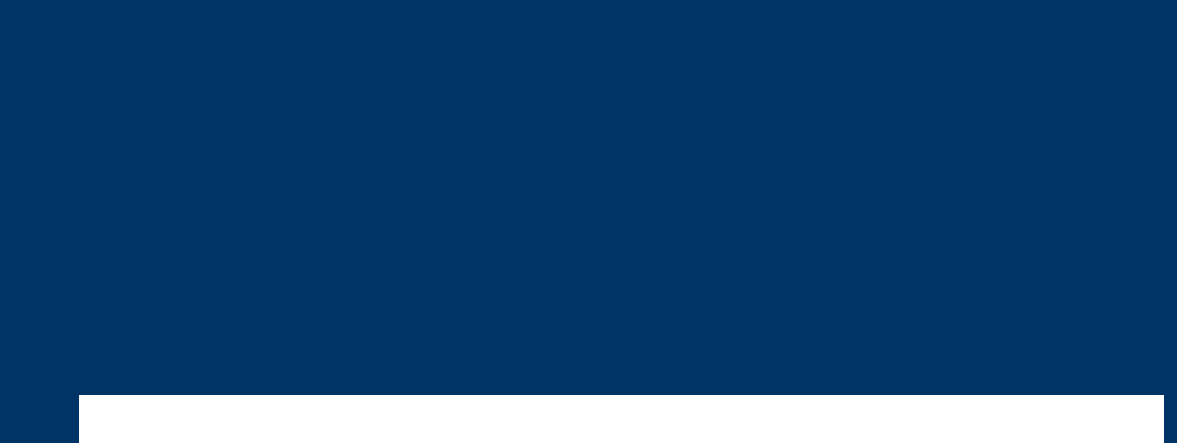

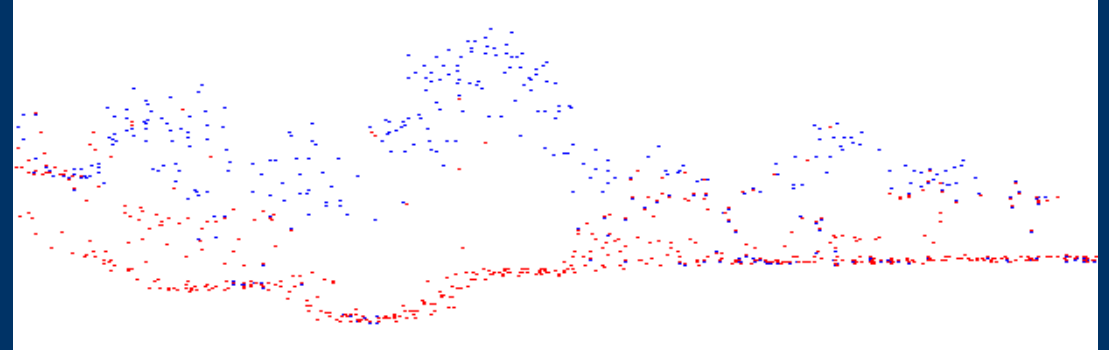

**Sista mottagna pulsen**

#### Flera returpulser

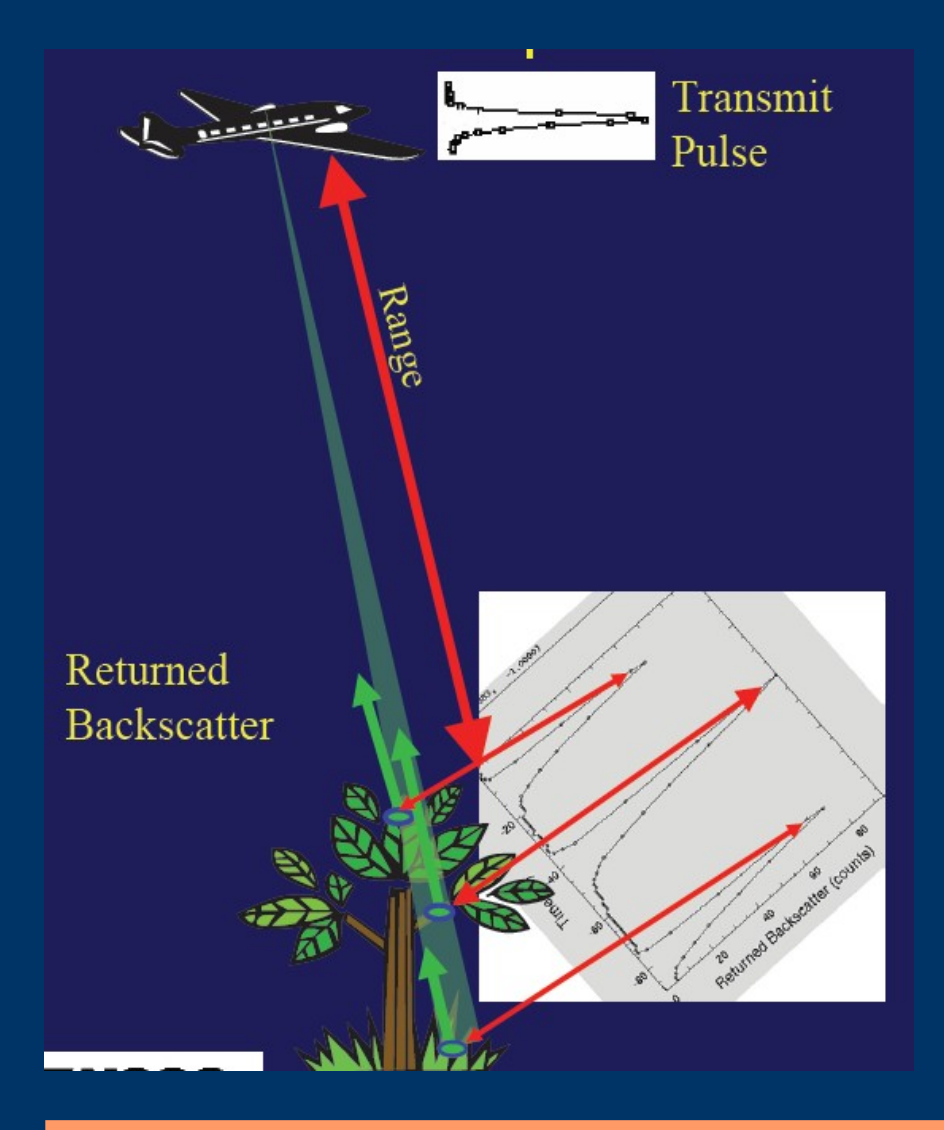

En enkel regel som brukar stämma är:

Ser du ljusstrålar träffa markytan under träden – då finns förutsättningar att också laserstrålarna returnerar markpulser

## **Grundmaterial Laserdata Höjdkurvor**

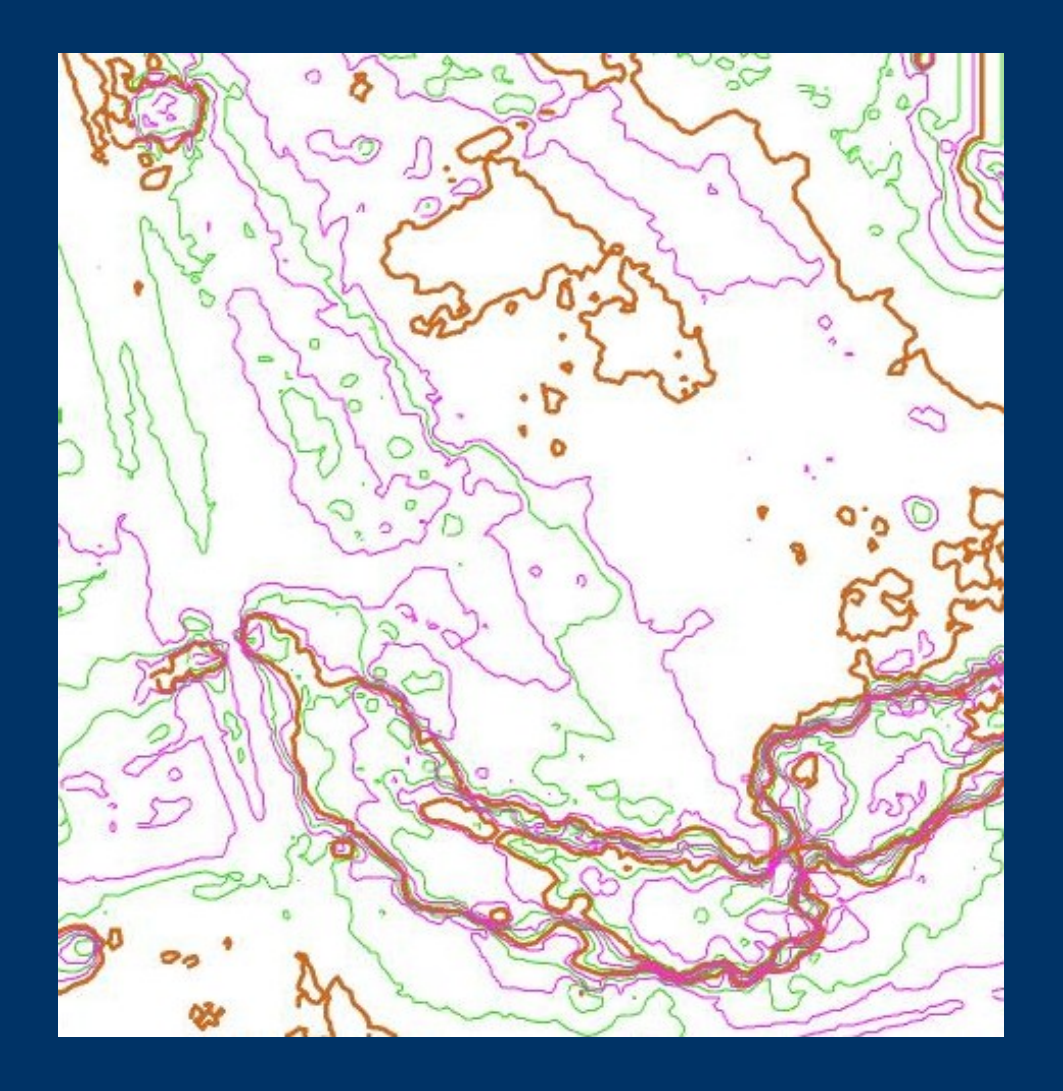

- Höjdformationer
- Gropar
- Inläsningspunkter
- Fältmaterial
- 0,5m  $\ge 2,5m$

## **Grundmaterial Laserdata Skuggbilder**

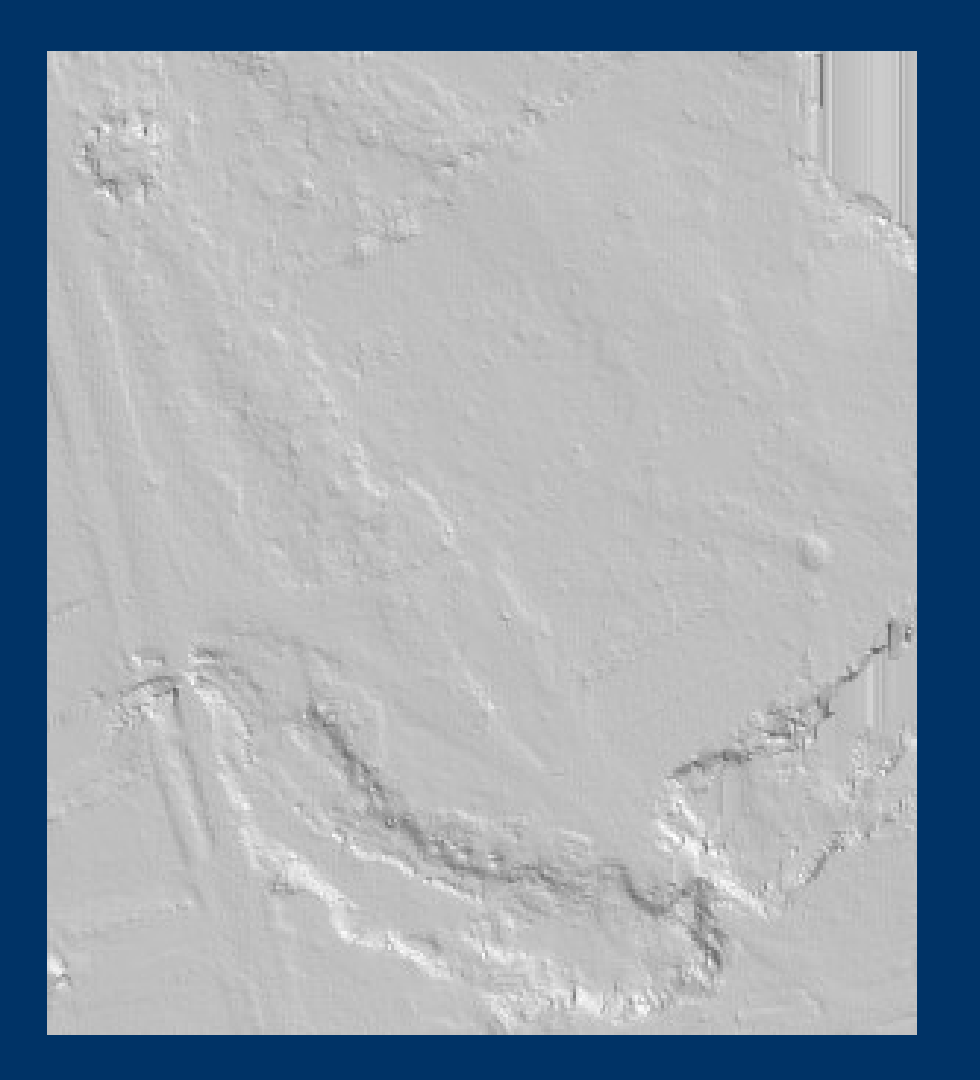

- Stigar
- Vägar
- Kolbottnar
- Gropar

### **Grundmaterial Laserdata Objekt skuggbilder**

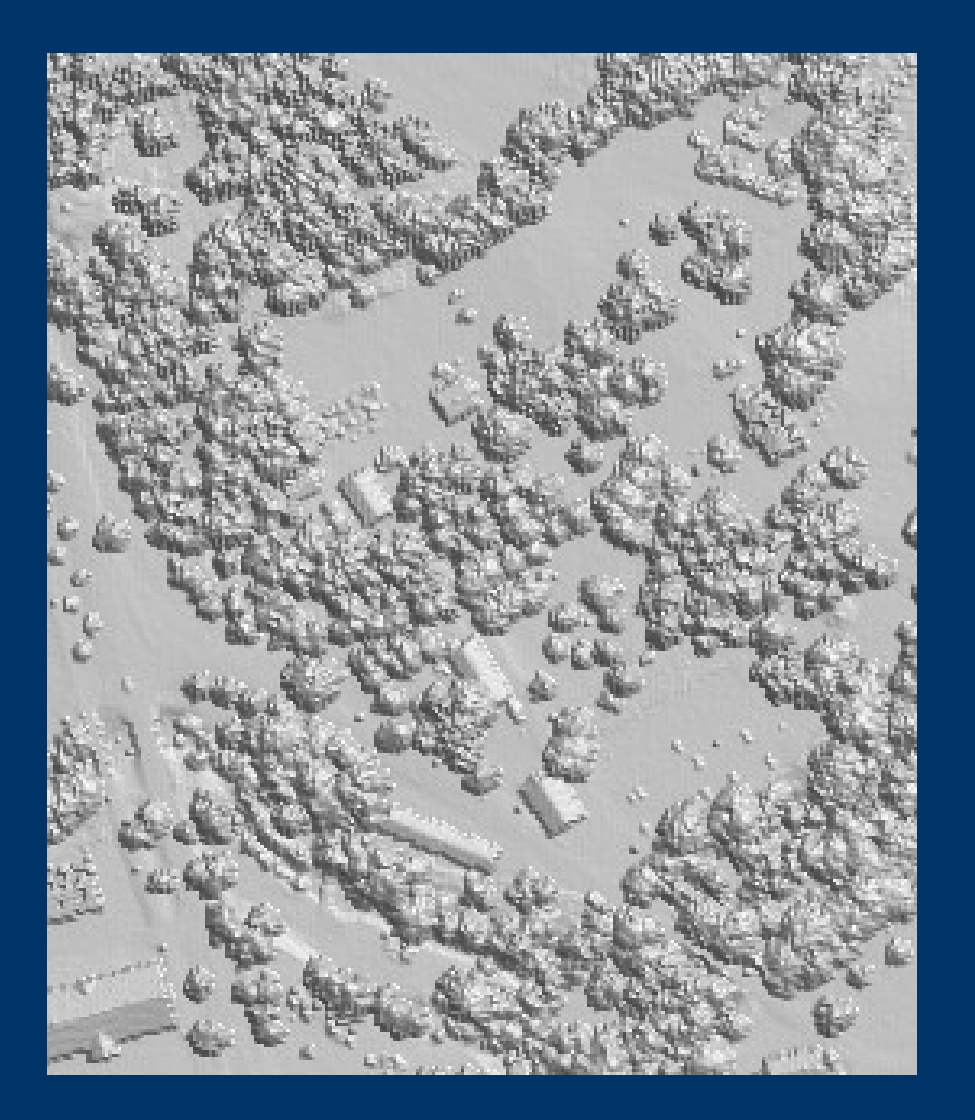

- Byggnader
- Träd
- Beståndsgränser

## **Grundmaterial Laserdata Lutningsbilder**

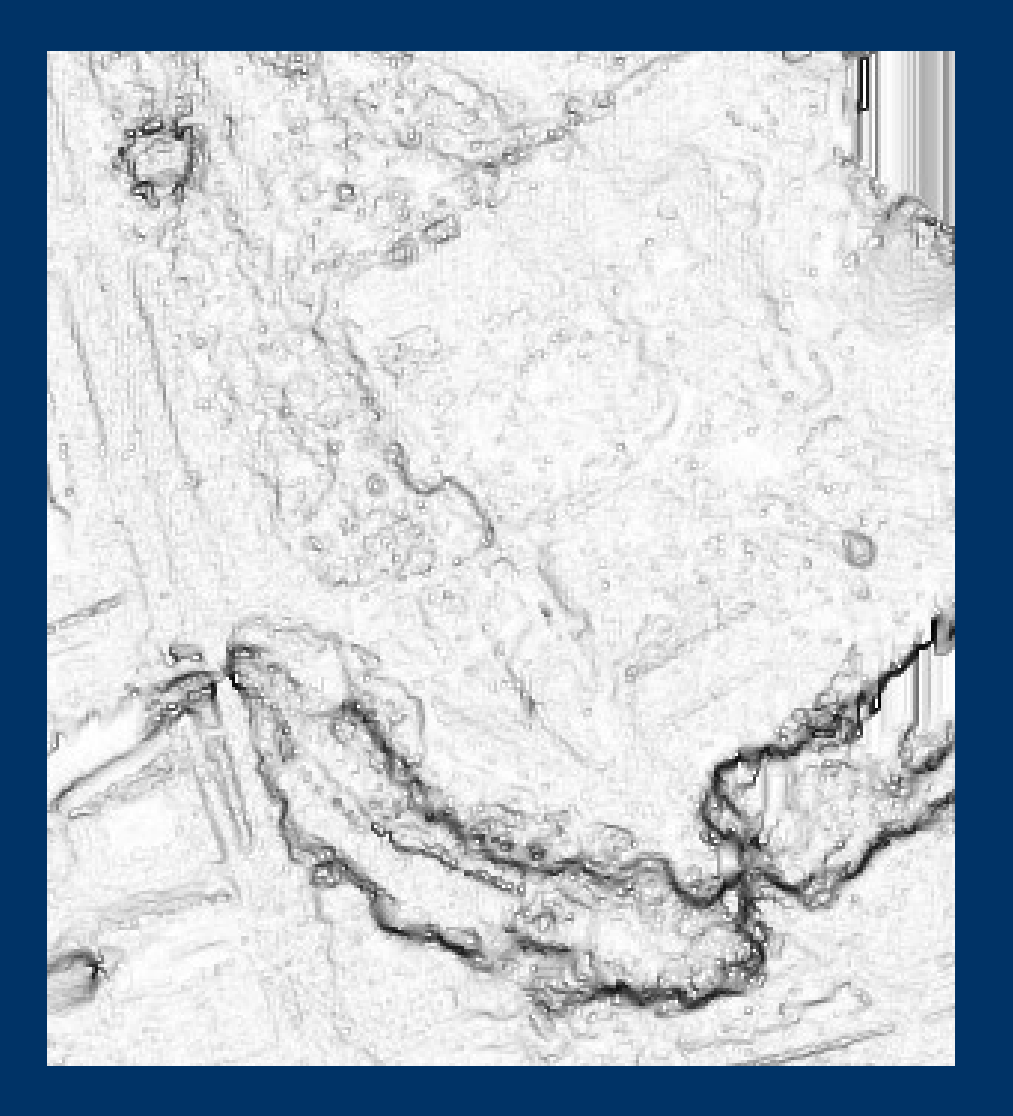

- Branter
- Höjdskillnader
- Vägar, stigar
- Diken

## **Grundmaterial Laserdata Objekt lutningsbilder**

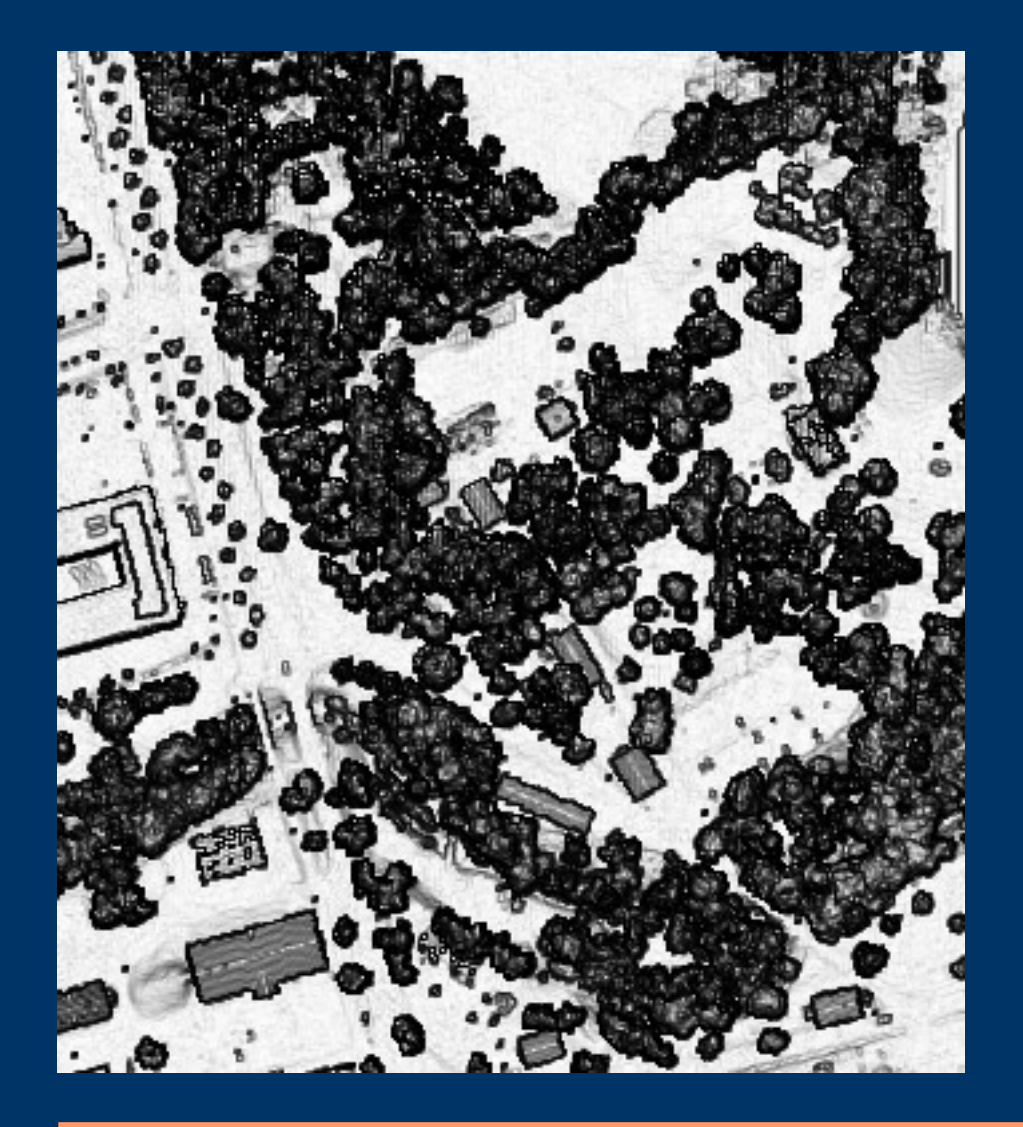

- Byggnader
- Träd
- Beståndsgränser

### **Grundmaterial Laserdata Intensitetsbilder (ortofoto)**

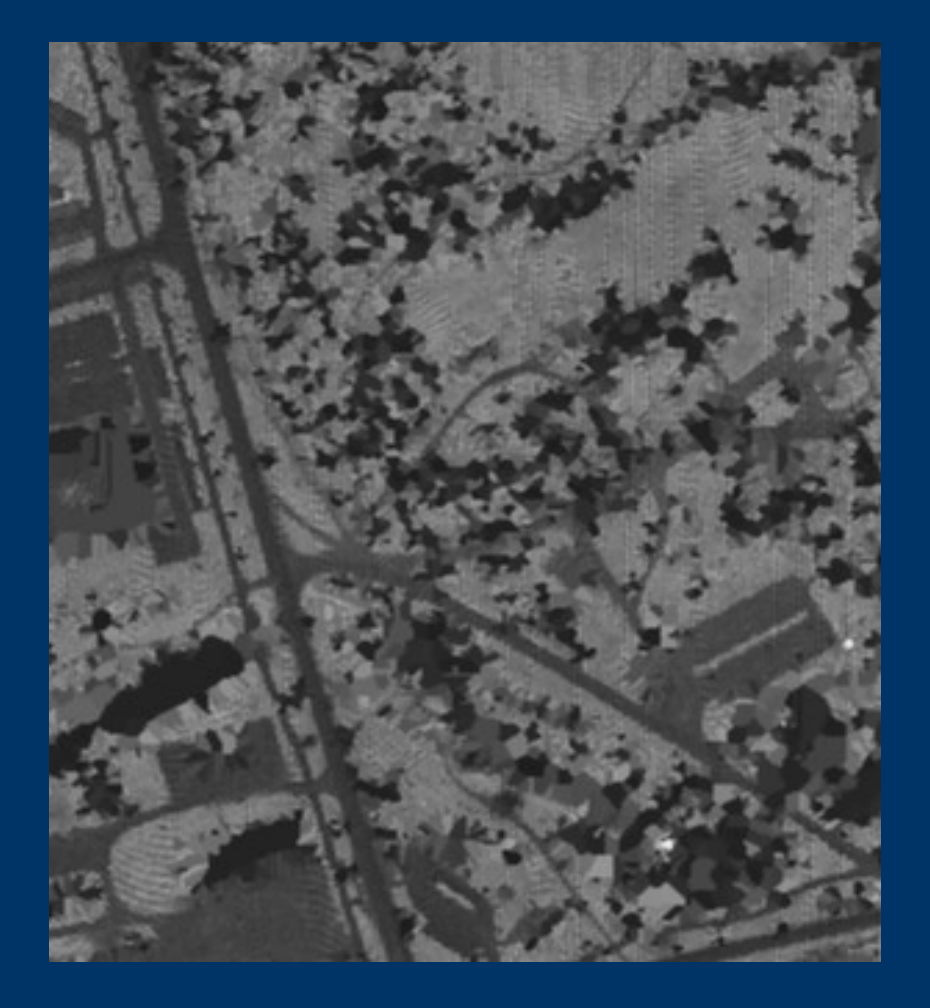

- Vägar, stigar
- Asfalt, grus

## **Grundmaterial Laserdata Objekthöjder**

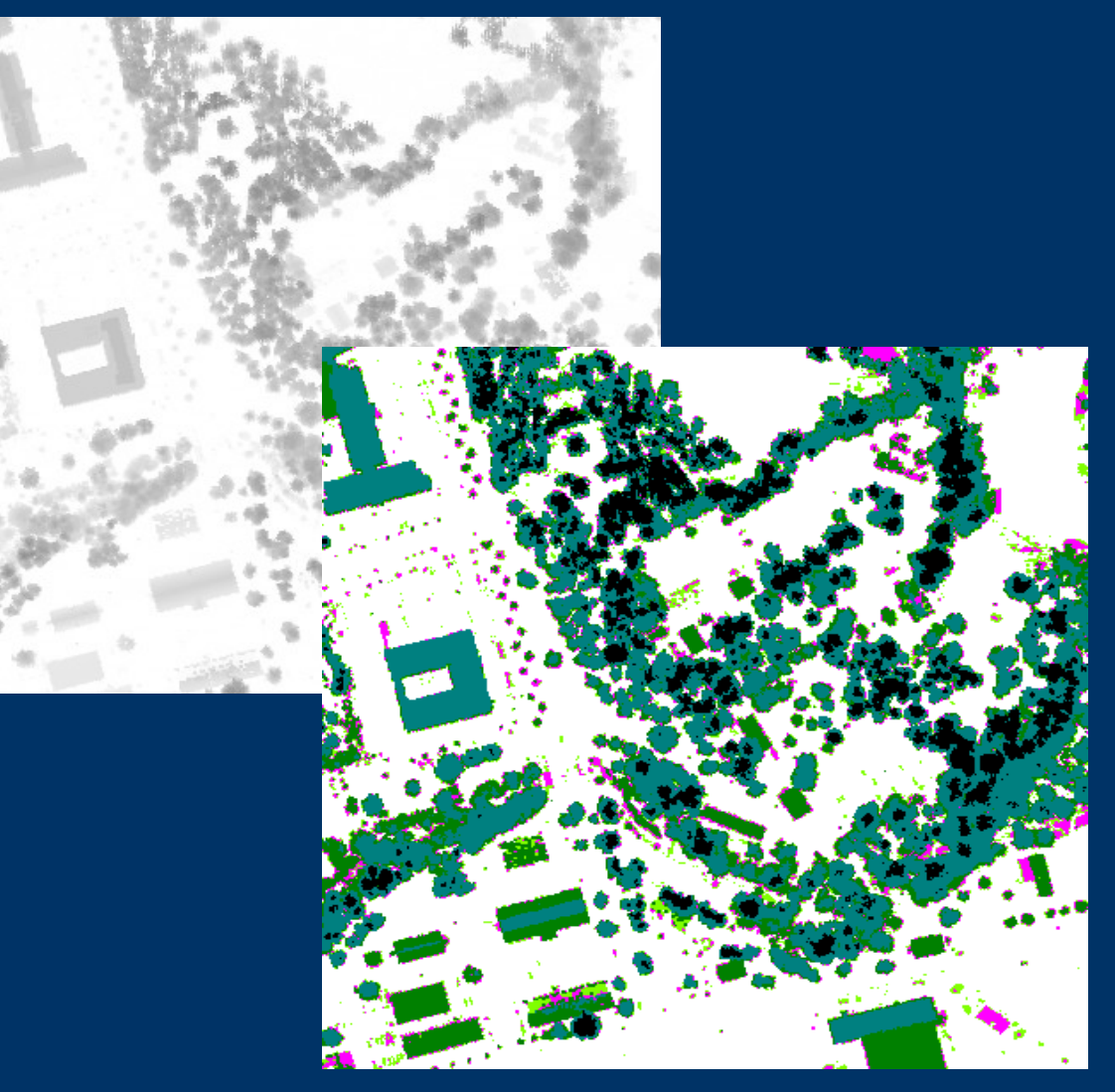

- Byggnader
- Träd Höjdskillnader
- Beståndsgränser

## **Grundmaterial Laserdata Laserklasser**

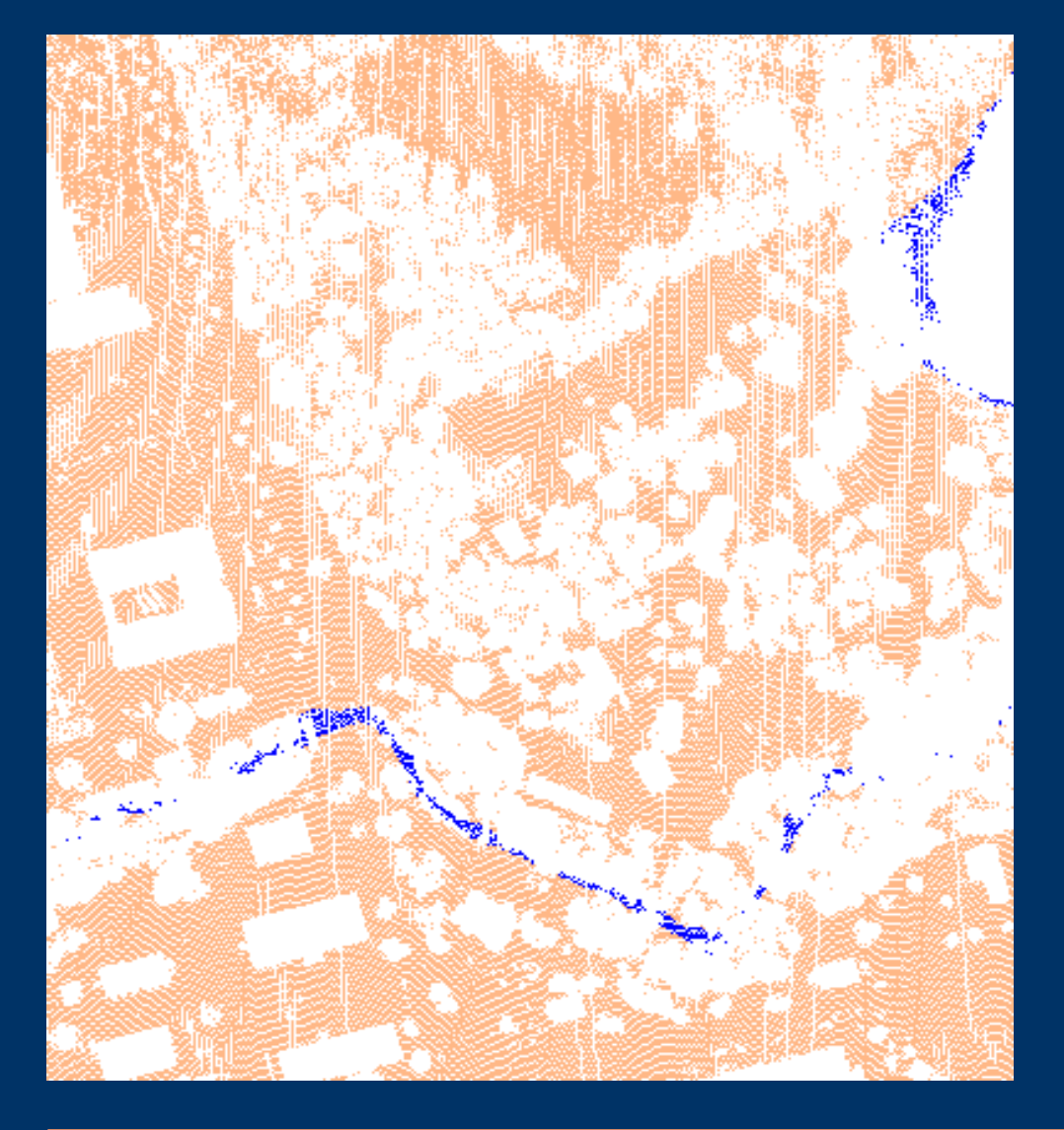

# **Exempel 1 Träd**

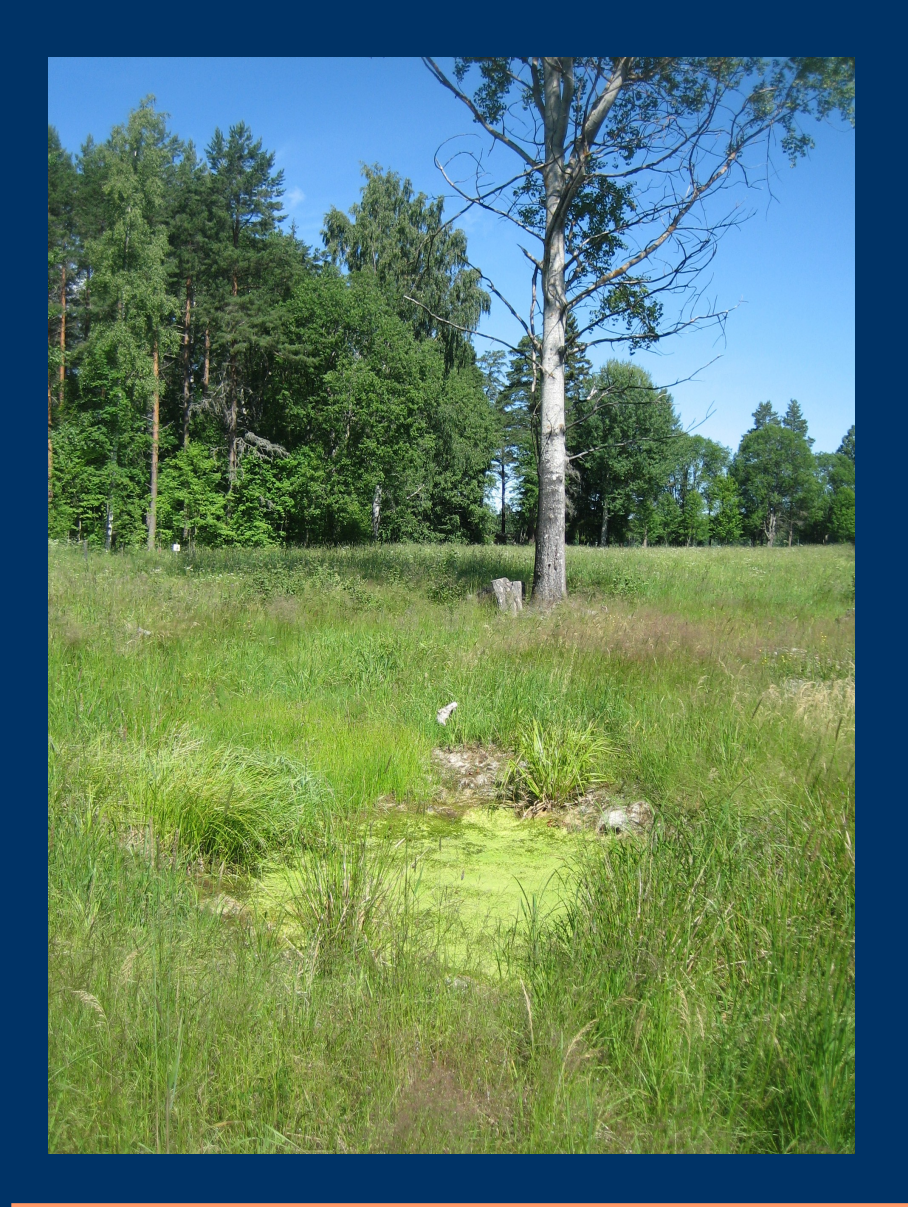

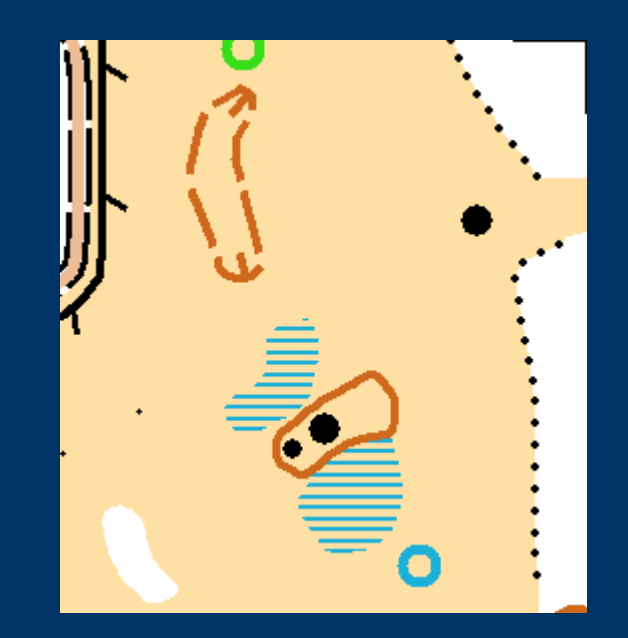

# **Exempel 1 Ortofoto färg 0.25m**

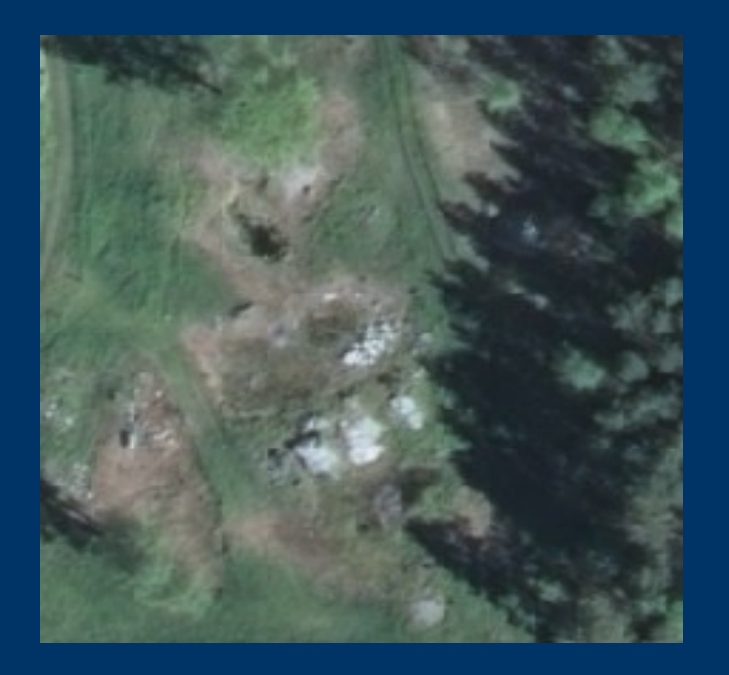

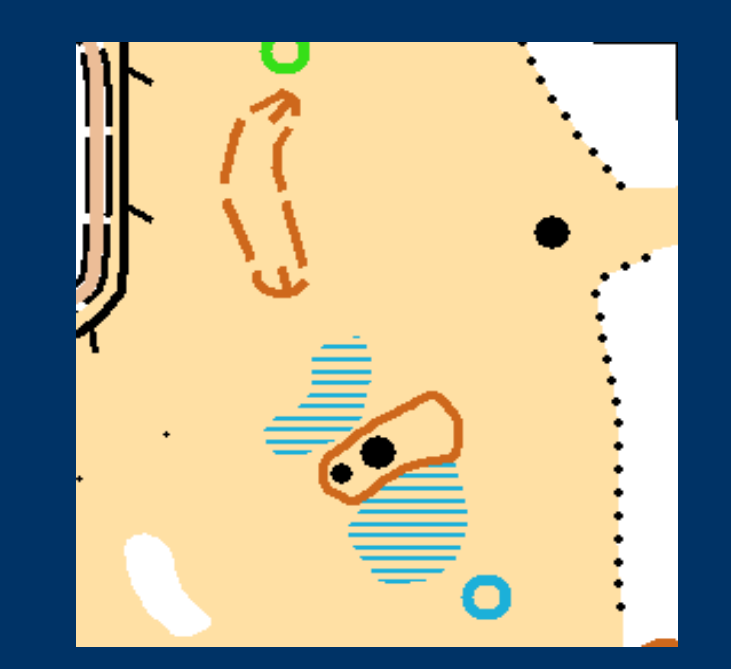

### **Exempel 1 Klassificering**

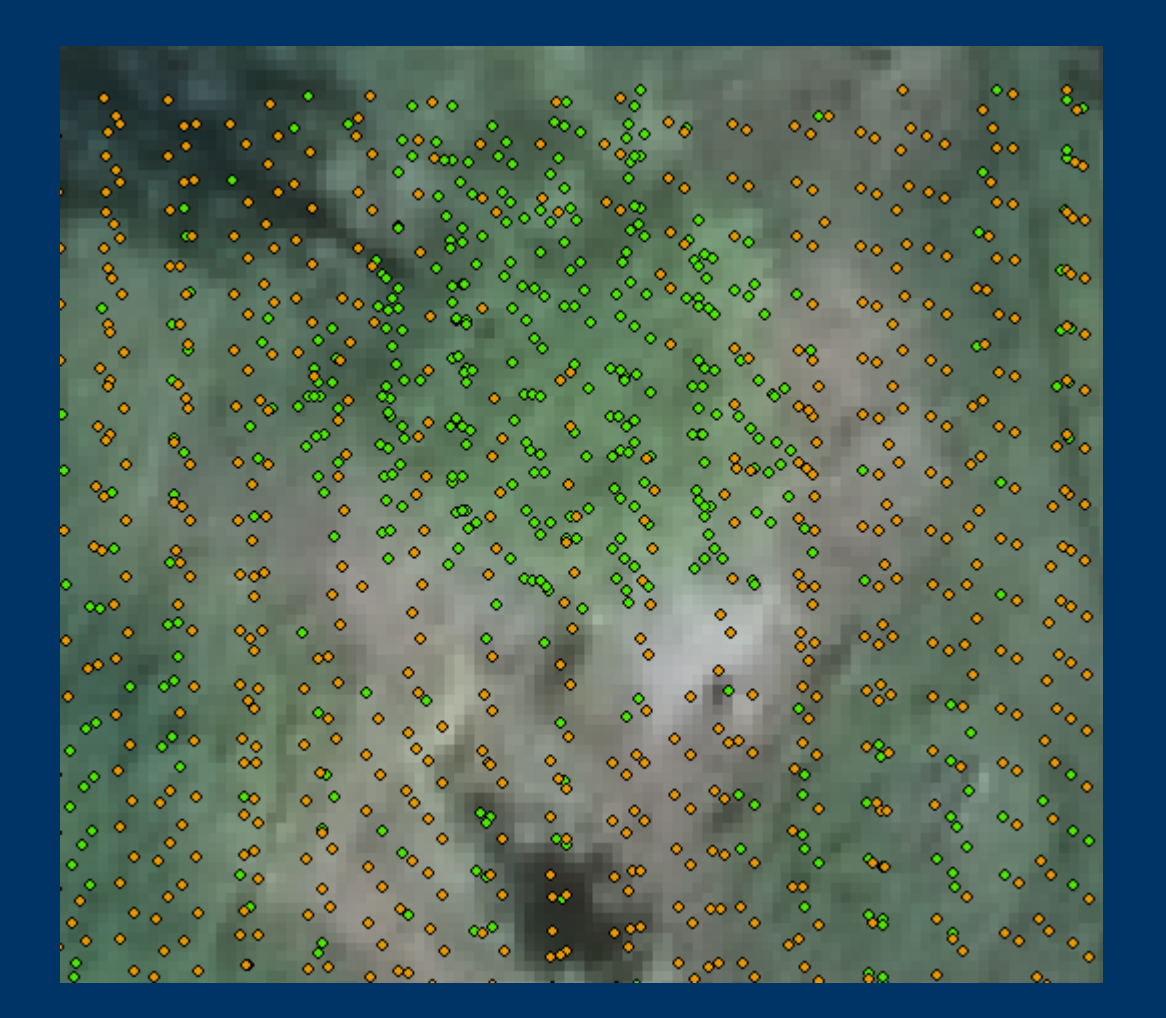

Bruna punkter = mark

Gröna punkter = oklassificerade

### **Exempel 1 Intensitet**

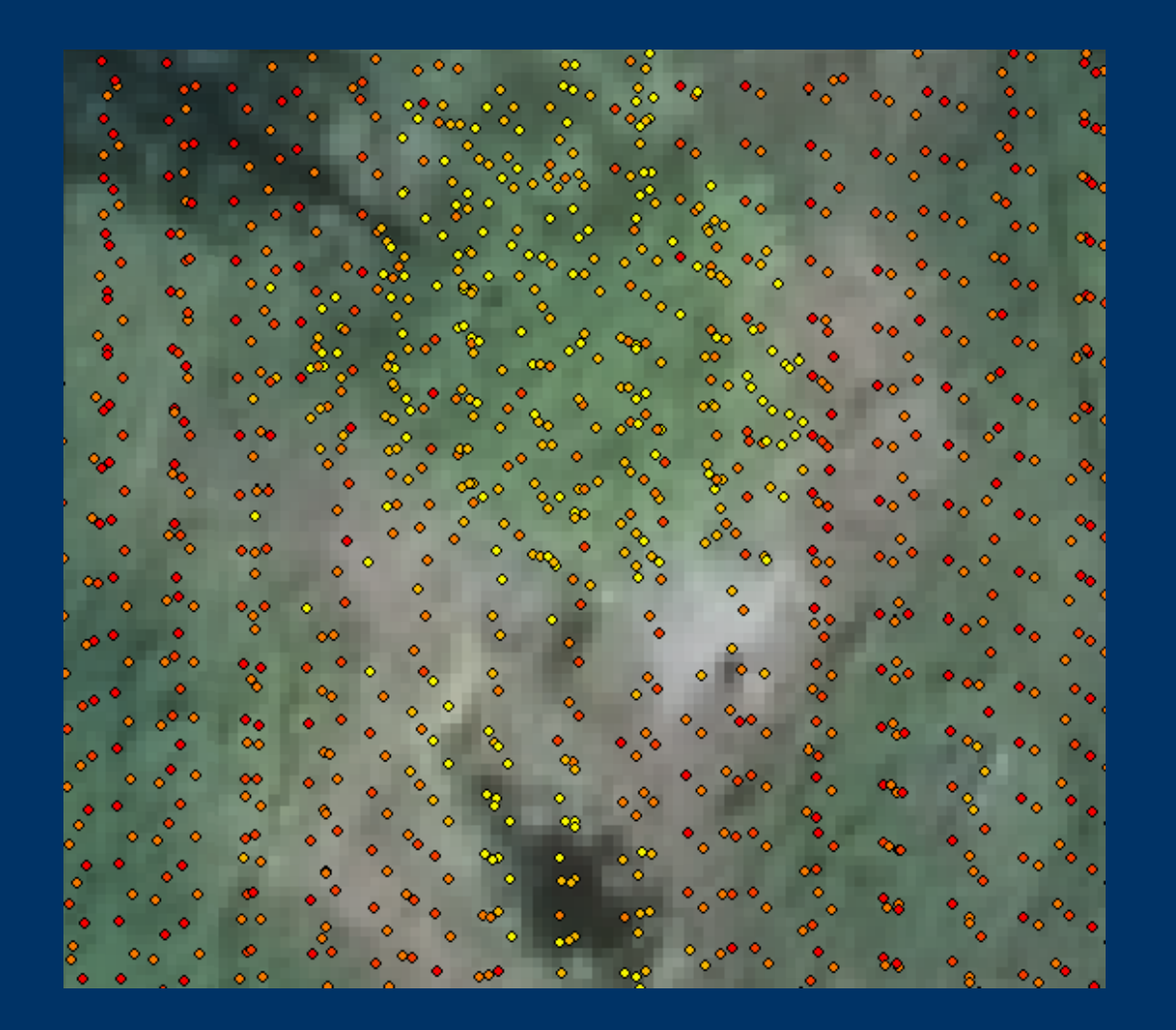

Röda punkter = hög intensitet

Gula punkter = låg intensitet

# **Exempel 2 Stenar**

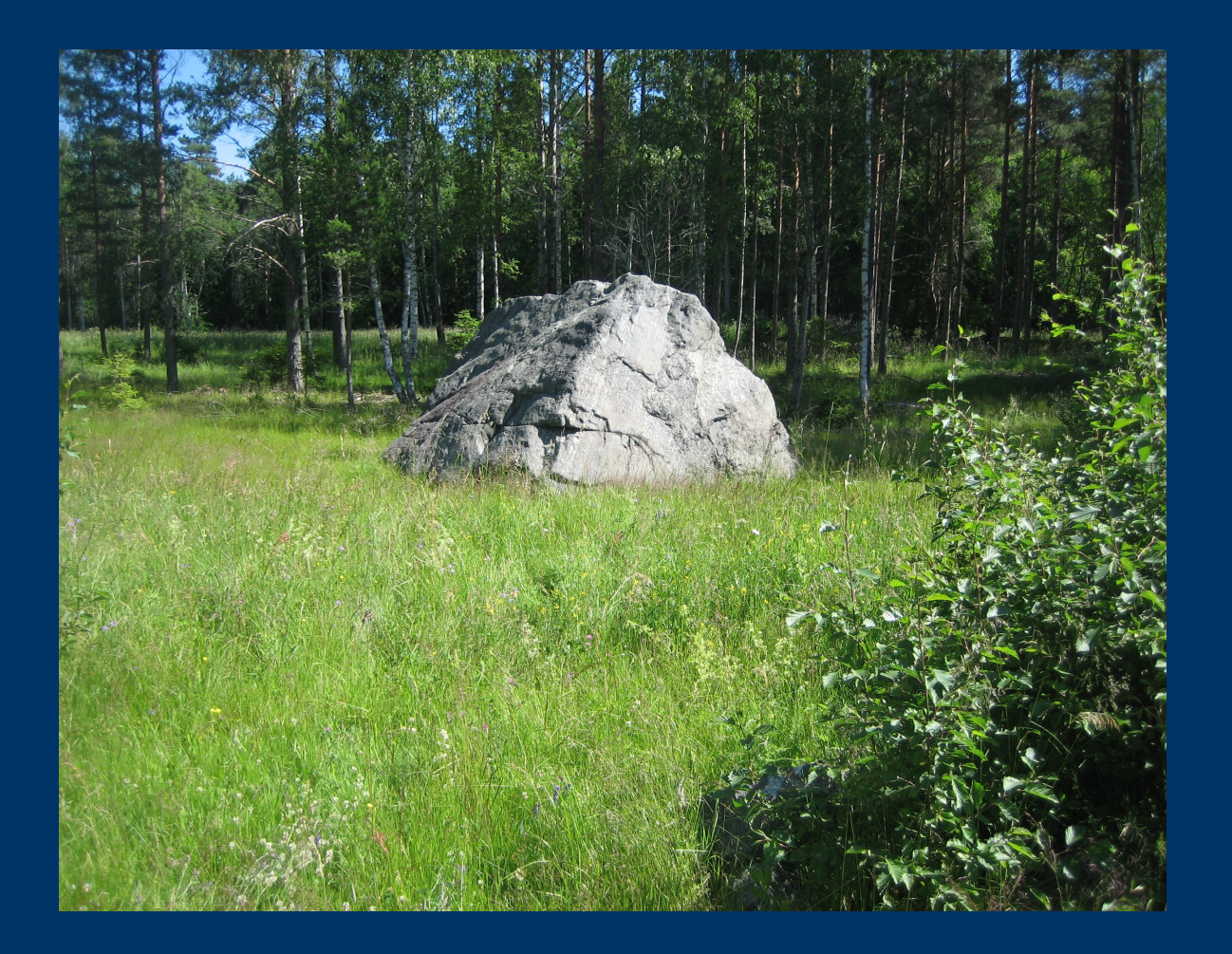

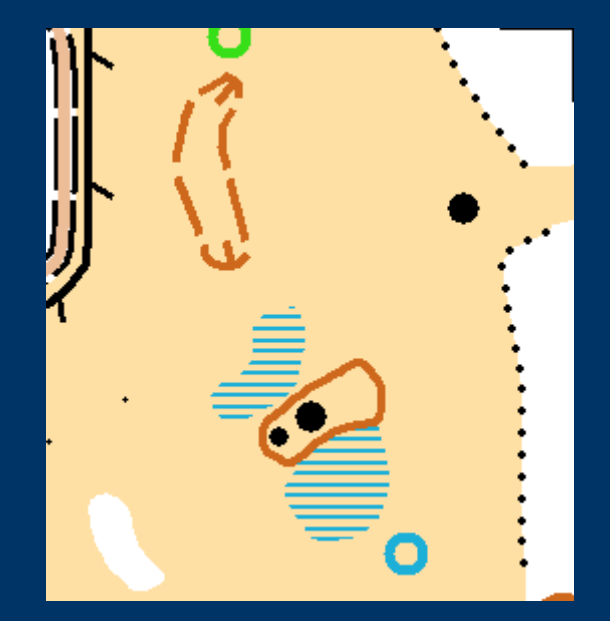

### **Exempel 2 Klassificering**

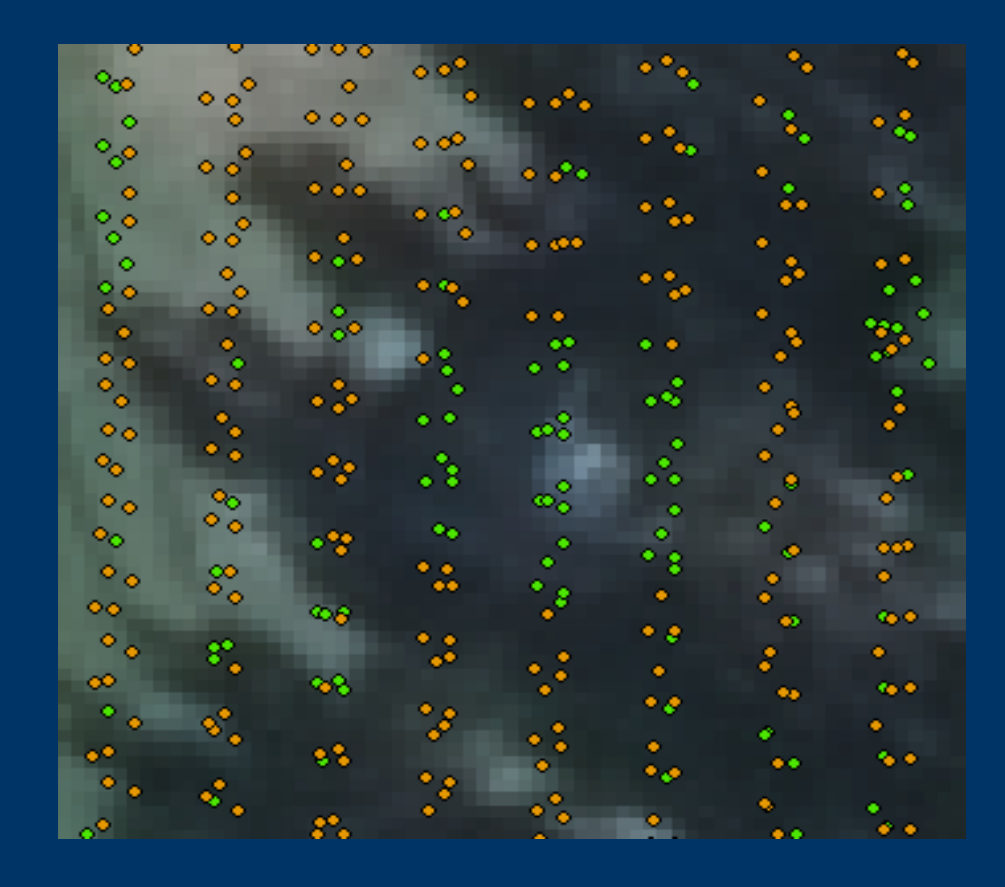

Bruna punkter = mark

Gröna punkter = oklassificerade

#### **Exempel 2 Intensitet**

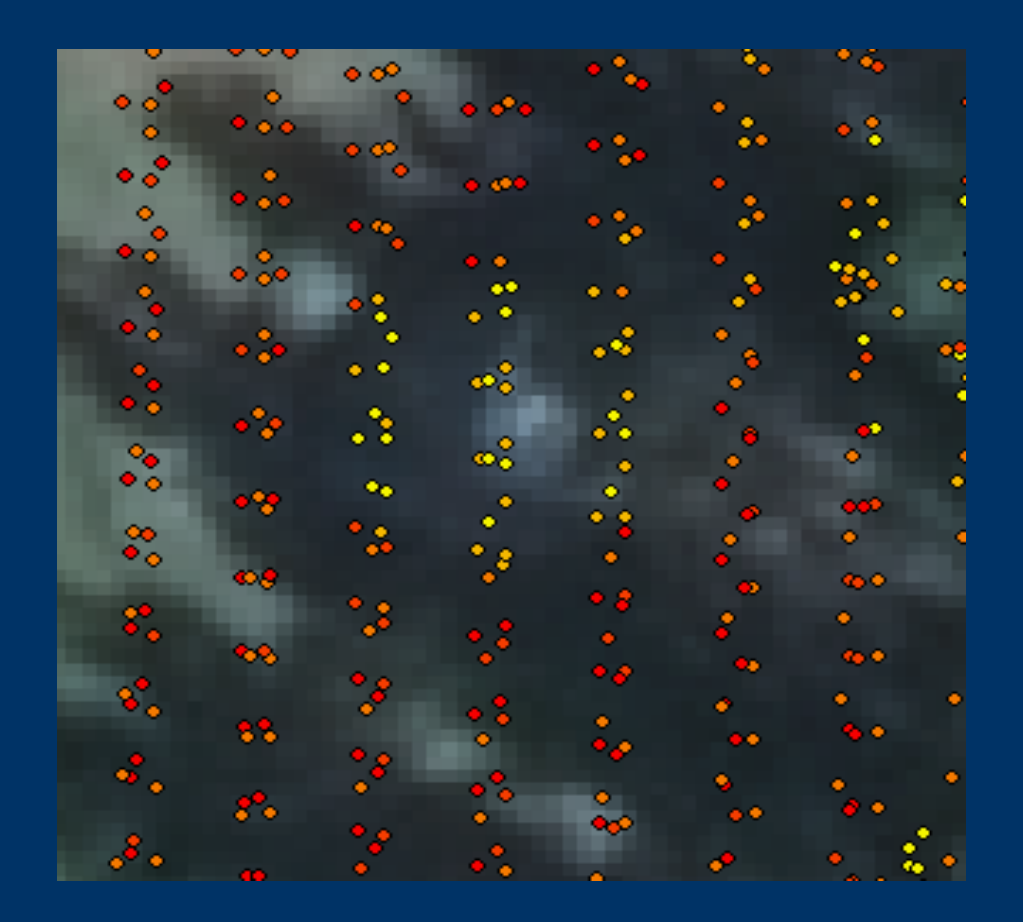

Röda punkter = hög intensitet

Gula punkter = låg intensitet

# **Exempel 2 Lutningsbild**

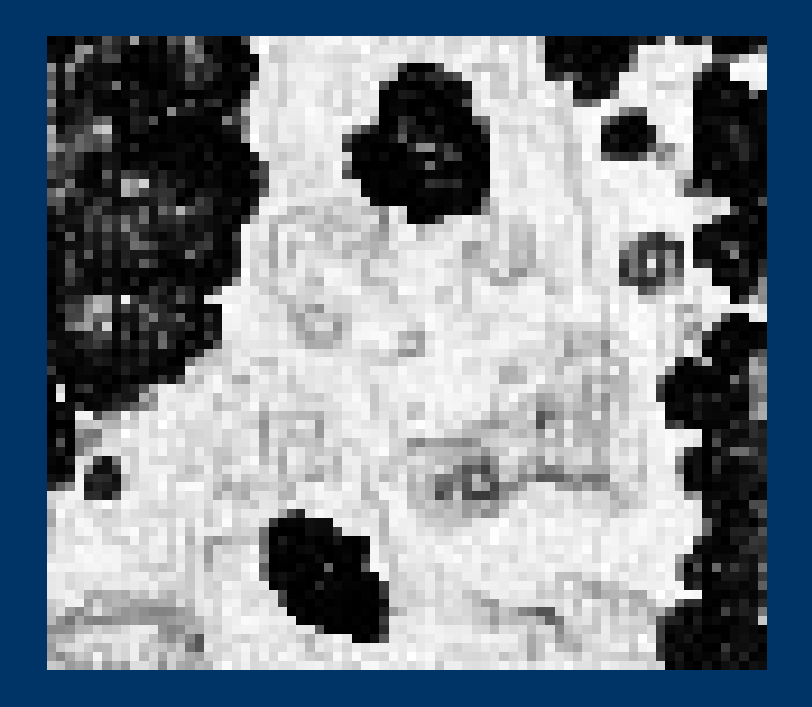

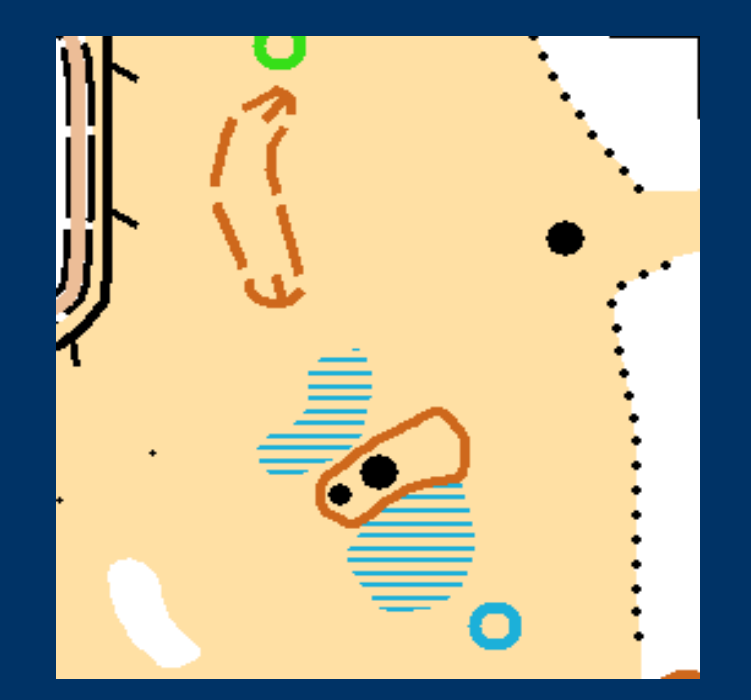

# **Exempel 3 Mast**

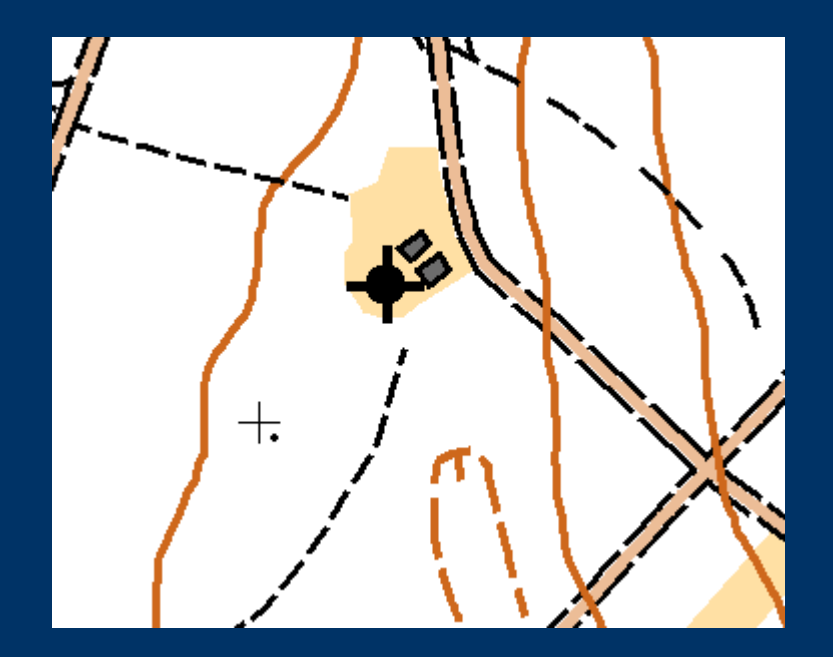

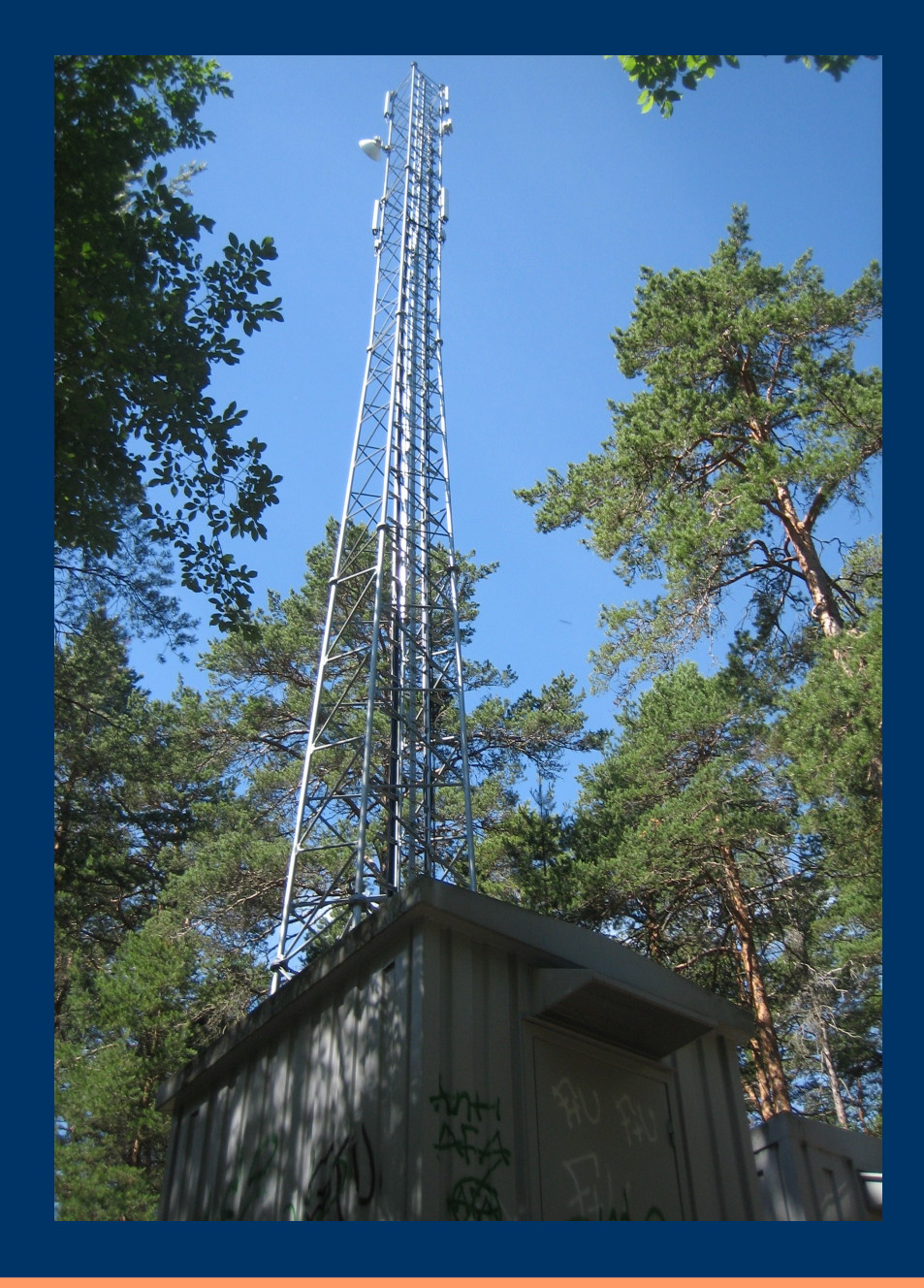

## **Exempel 3 Klassificering**

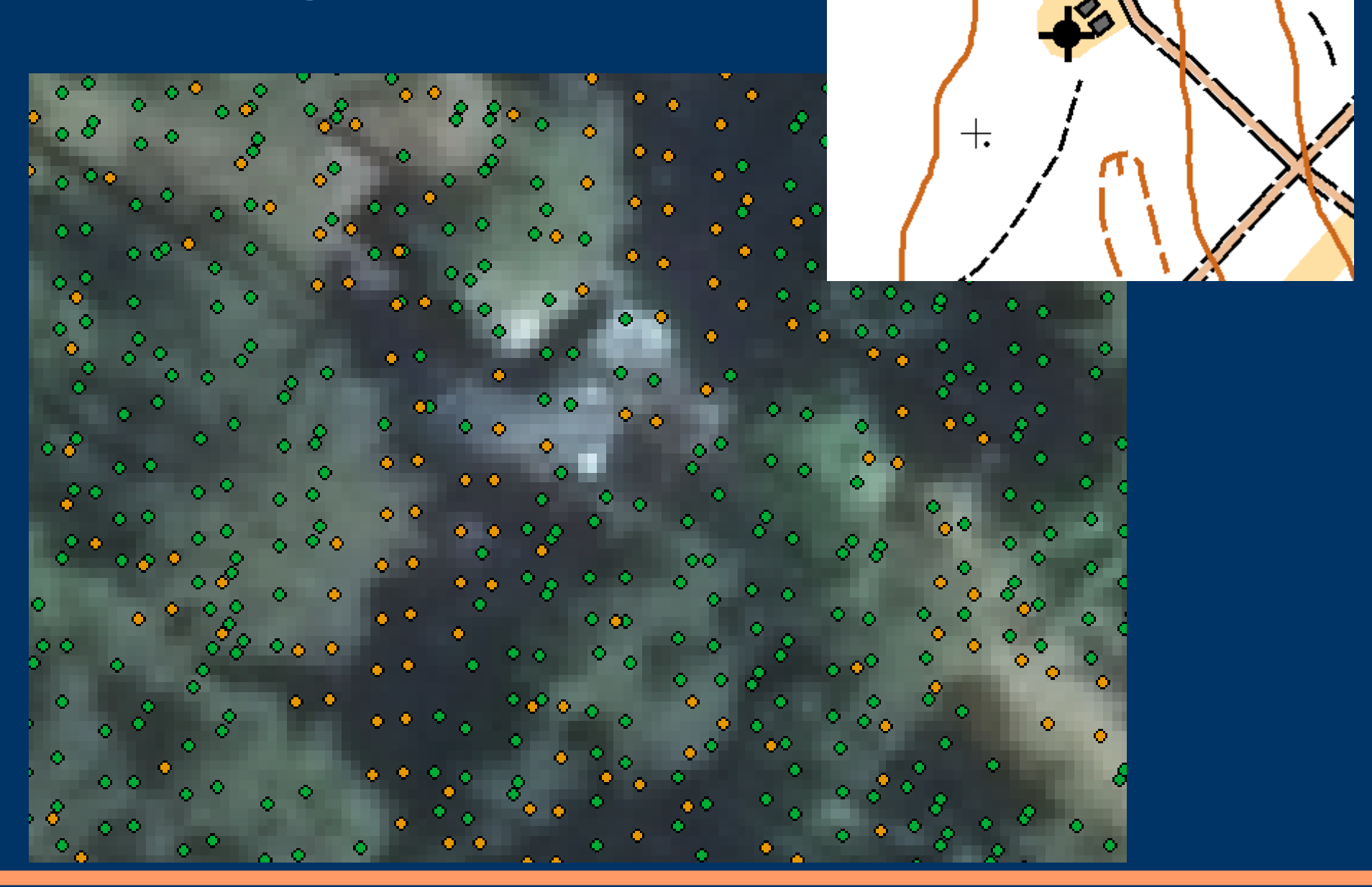

# **Exempel 3 Höjd**

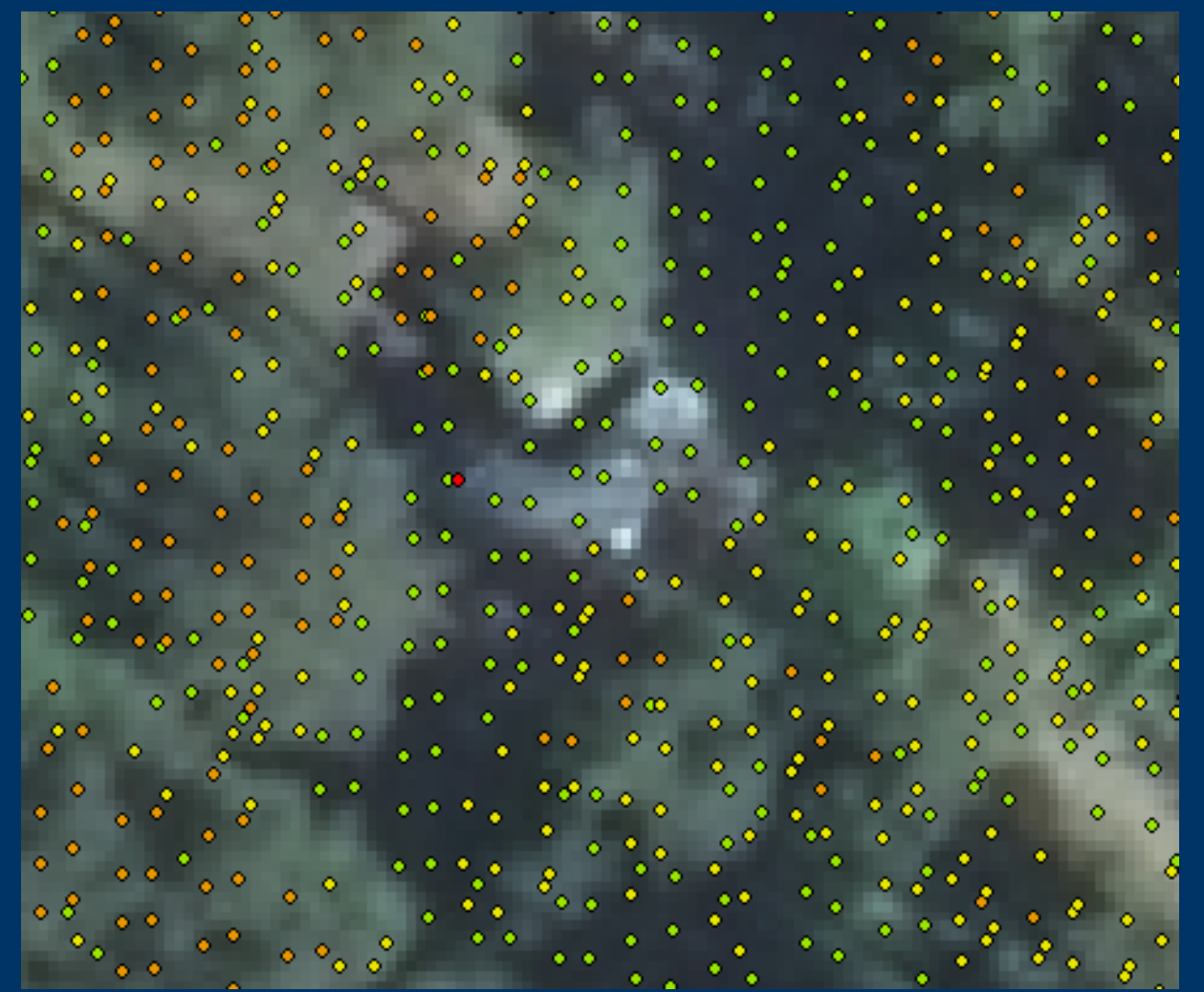

 $\bullet$  21,380000 - 24,905504 24,905505 - 31,188824  $\bullet$ 31,188825 - 40,781360  $\overline{\mathbf{C}}$ 40,781361 - 50,750895  $\overline{\mathcal{L}}$ 50,750896 - 51,410000

#### **Exempel 3**

#### **Olika exempel på bilder som inte framhäver masten.**

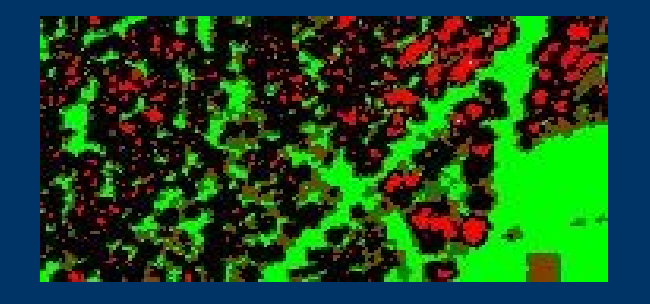

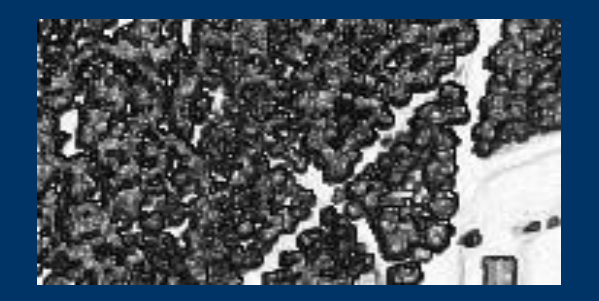

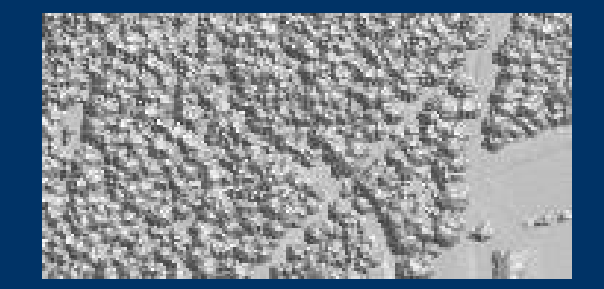

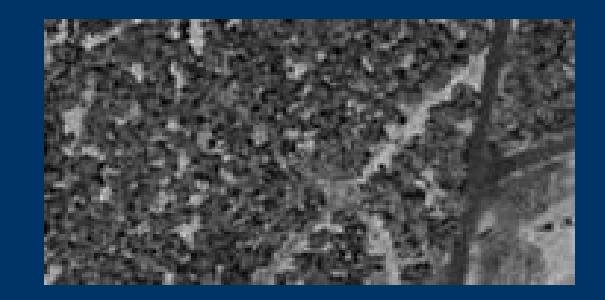

# **Exempel 4 Grönområde.**

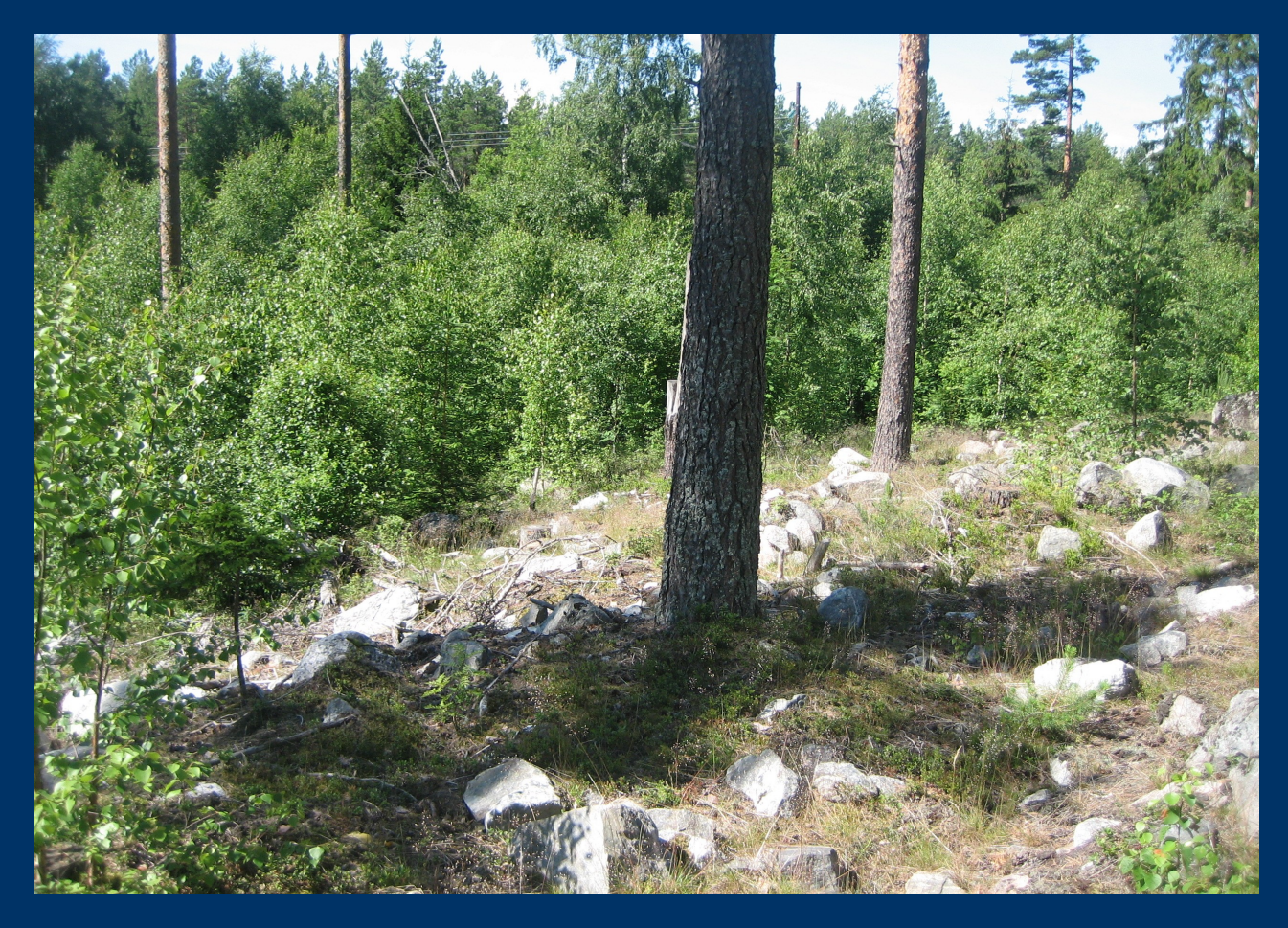

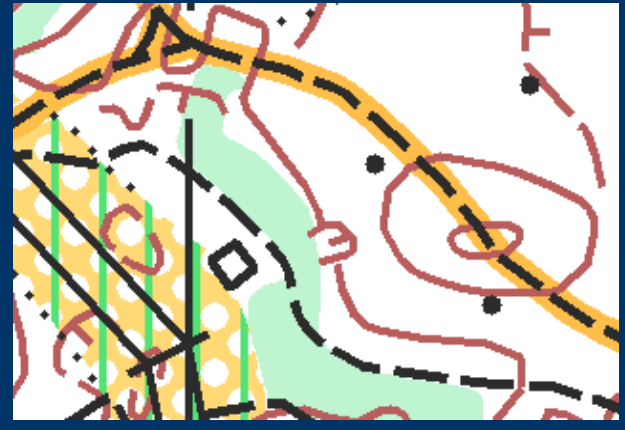

## **Exempel 4 Grönområde mha. objekthöjdbilder**

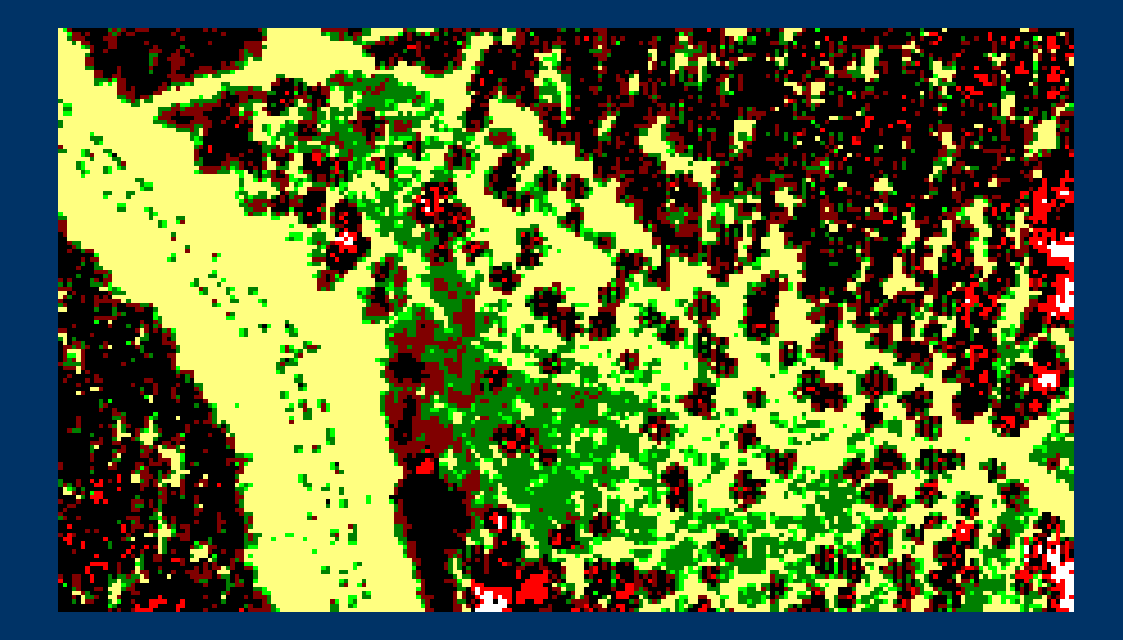

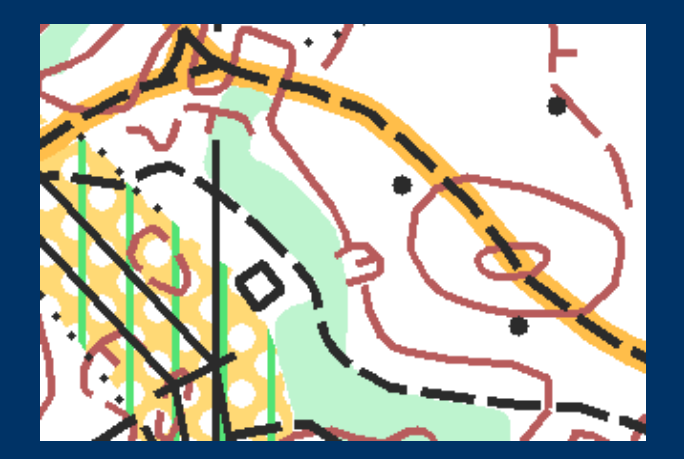

# **Exempel 5 Gropar mha. Skuggbilder**

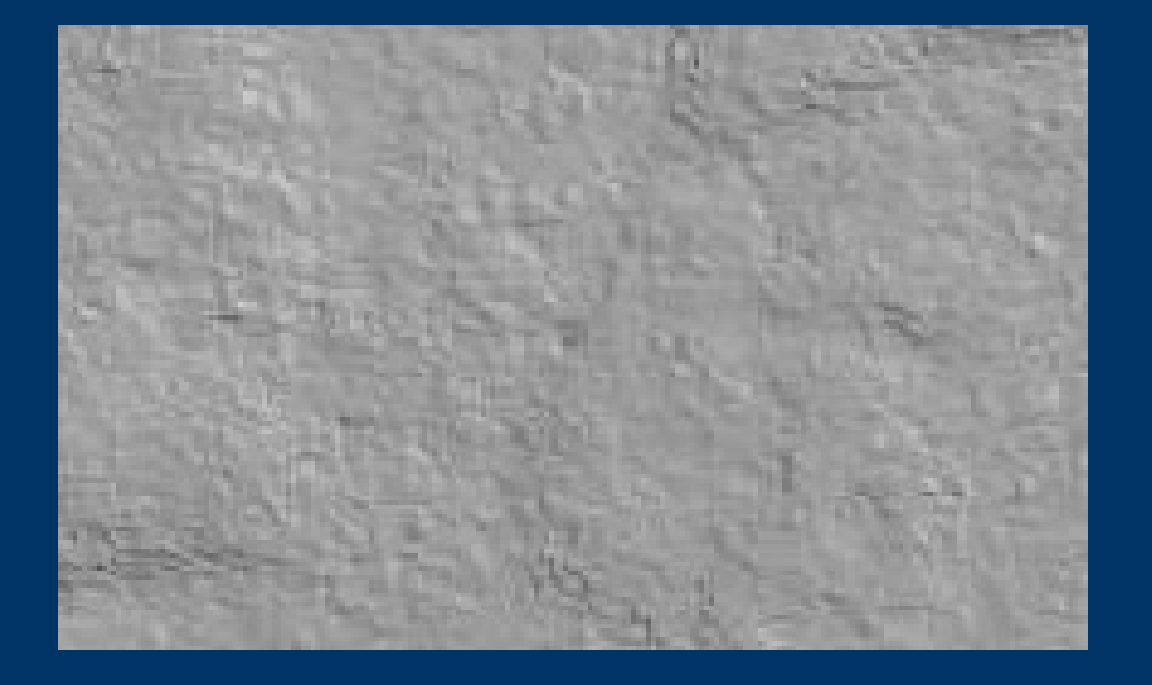

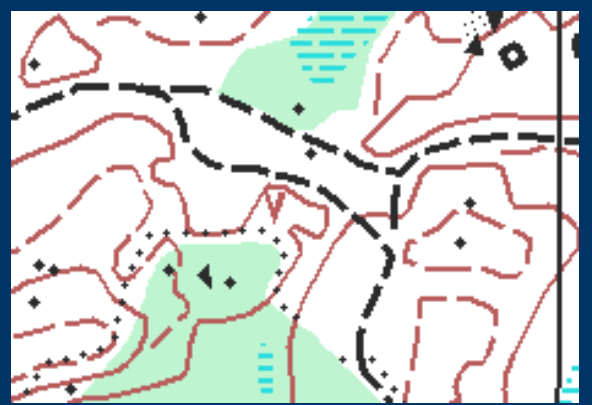

# **Exempel 5 Gropar mha. Skuggbilder**

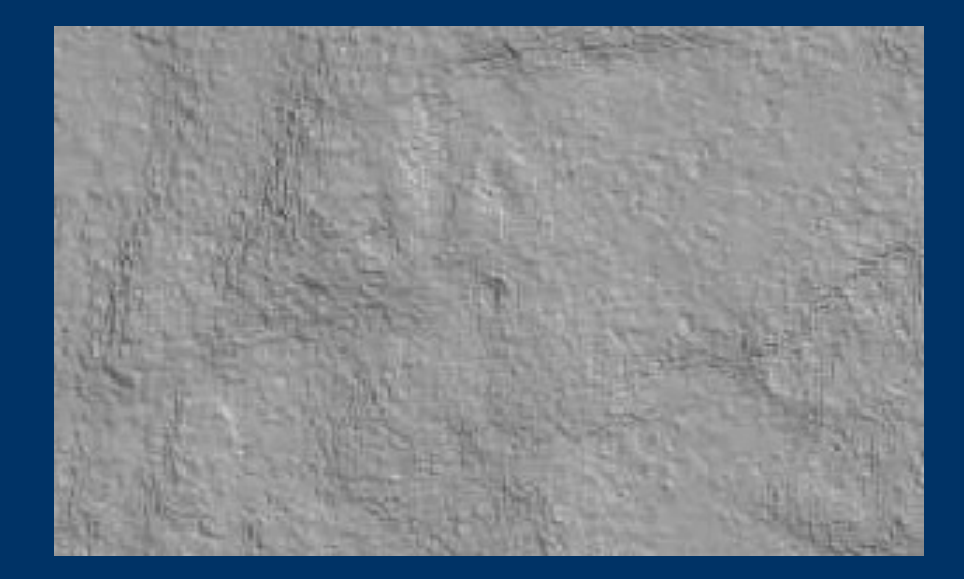

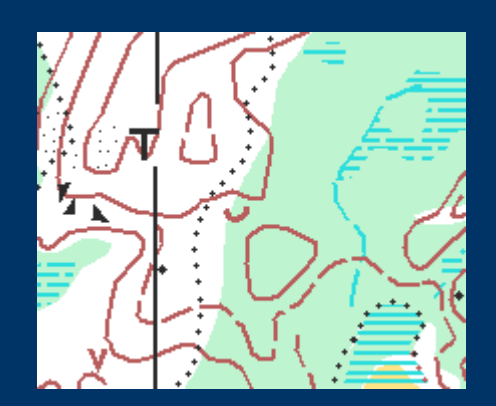

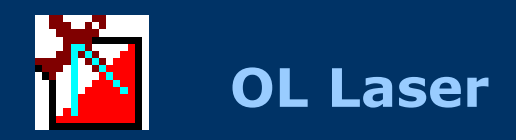

#### Fakta

●Windows applikation, skapad av mig 2009-.

●Gratis nerladdning från [www.oapp.se](http://www.oapp.se/)

•Många inställningar - stimulerar upptäckarlusten?

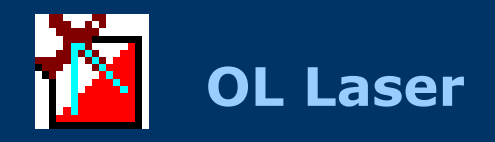

Andra programvaror

#### Googla

----------

- ●QuickGrid
- ●Surfer
- ●Global Mapper
- ●Fusion
- ●IDL
- **QT Modeler**
- **ALDPAT**
- ●MARS
- $\cdot$ OCAD 10

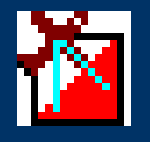

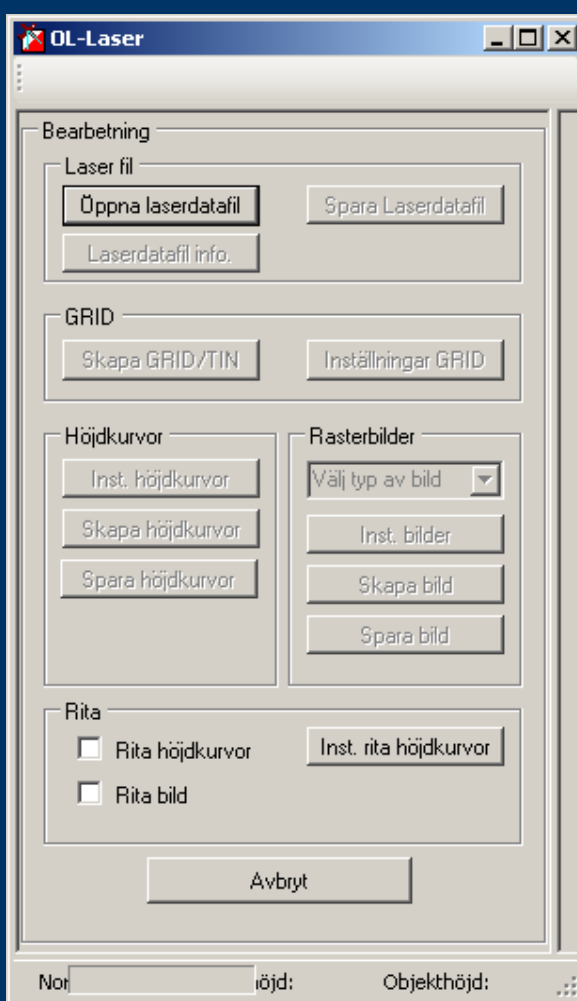

●Läsa in LAS fil

●Skapa GRID eller TIN

●Skapa höjdkurvor eller bilder (lutning, intensitet mm

●Spara till fil

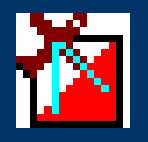

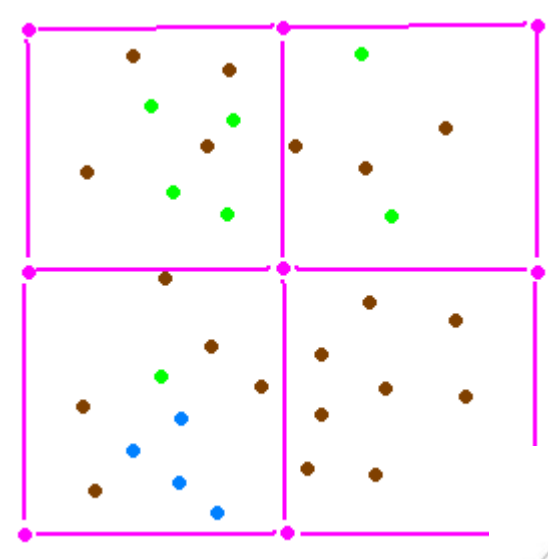

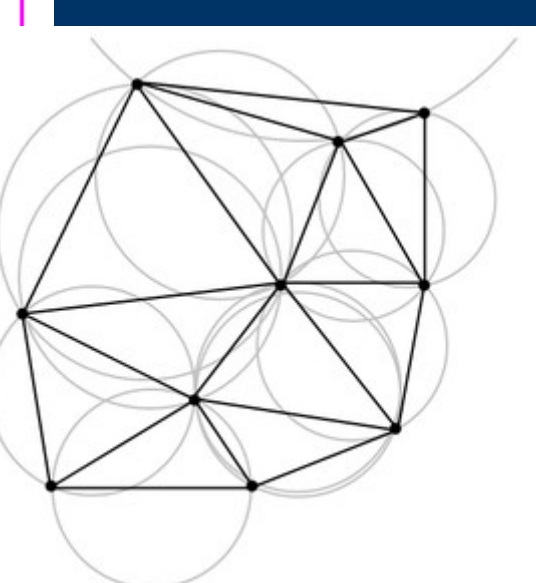

- ●Filtrering Geometrisk, Klasser, Intensitet ●
- ●GRID GRID storlek

● TIN

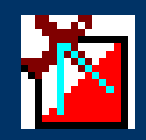

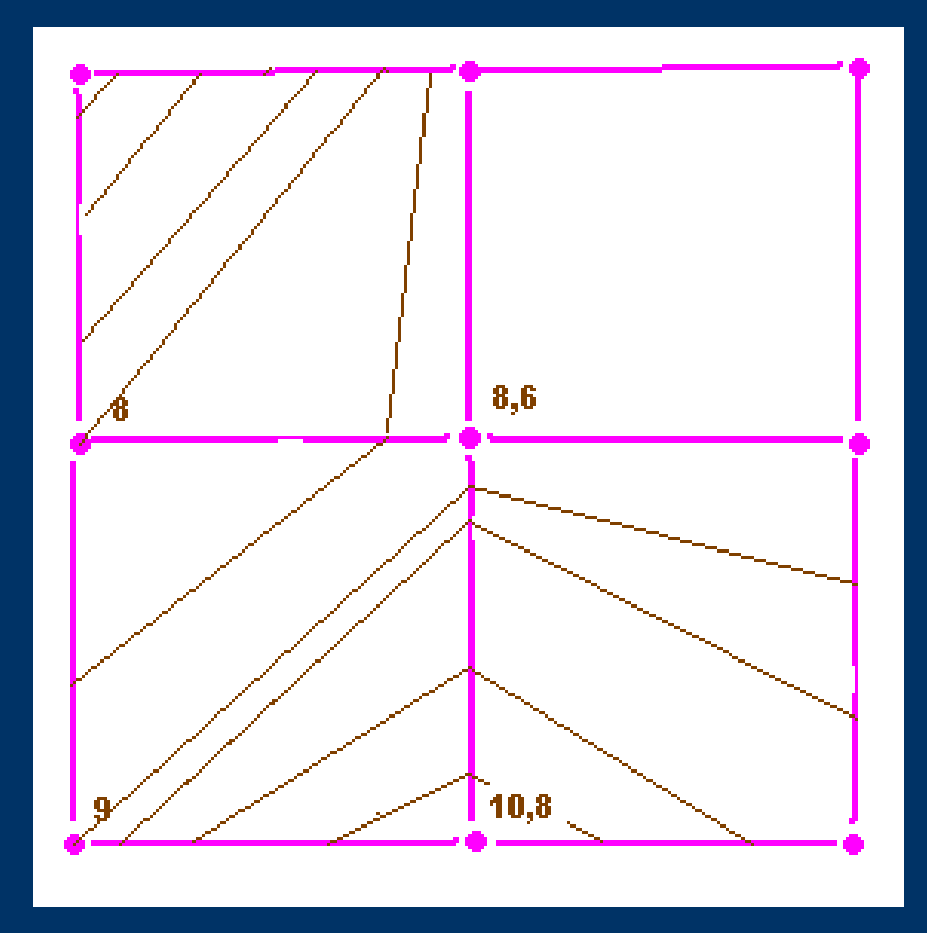

• Höjdkurvor **Ekvidistans** 

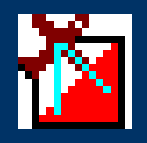

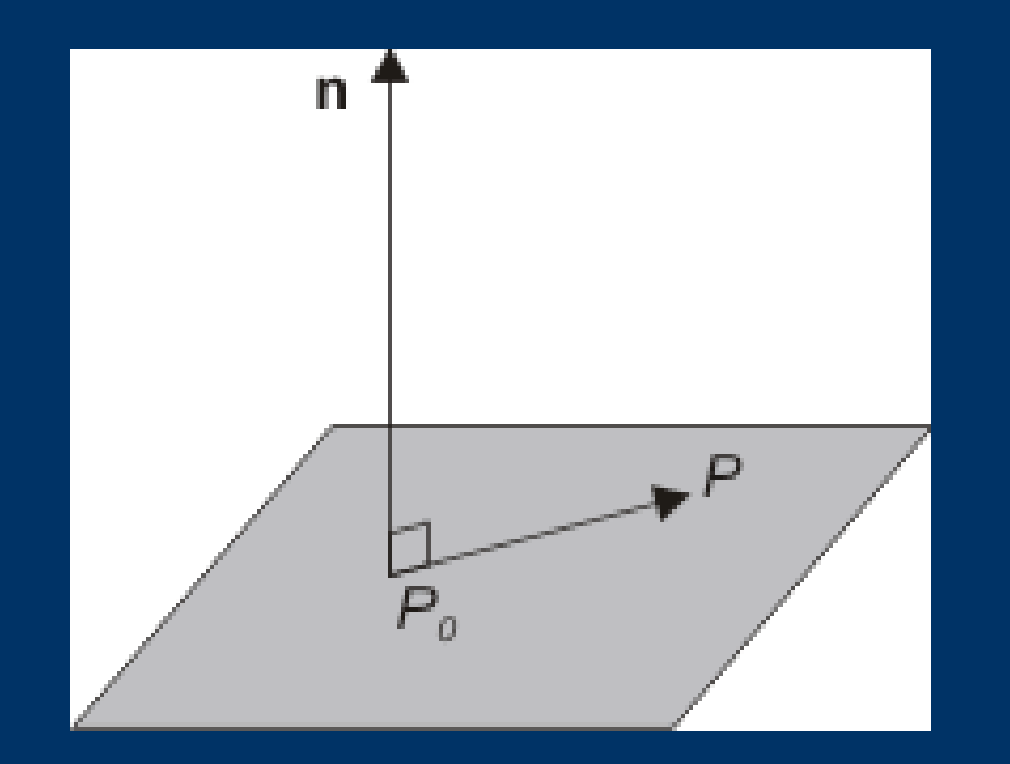

#### ● Lutningar

'

Planets ekvation *A*x + *B*y + *C*z +*D*= 0

Normalvektorn *n=(A,B,C)*

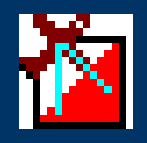

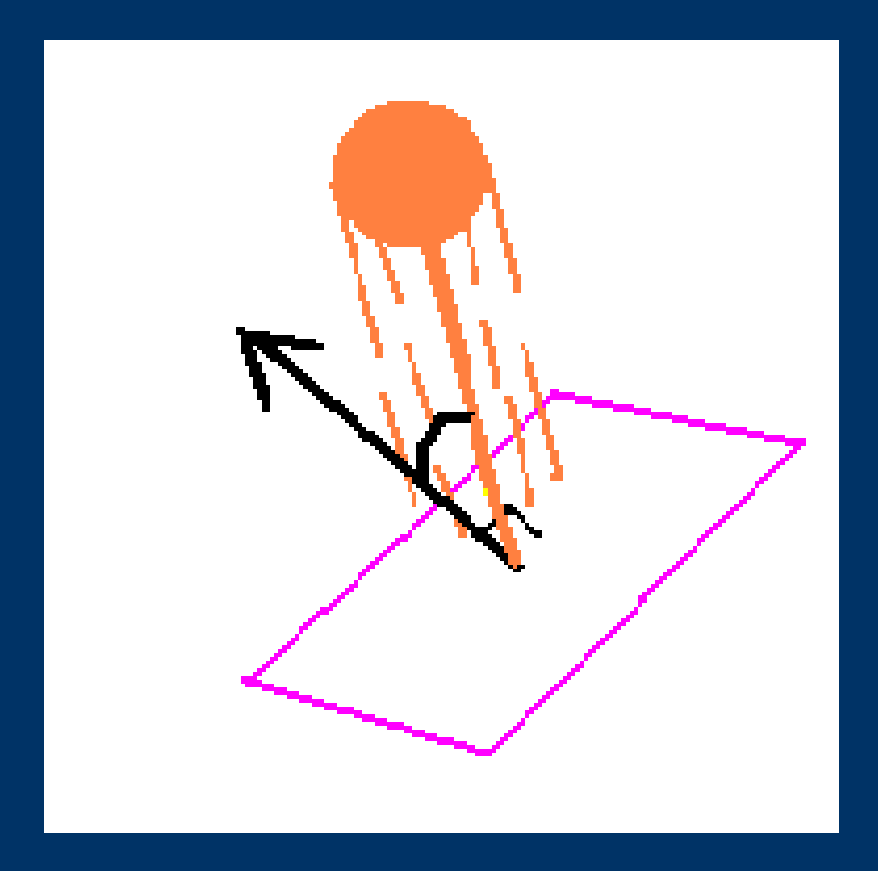

• Skuggningar Storleken på vinkeln mellan ljuskällans vektor och planets normalvektor

#### **Framtiden**

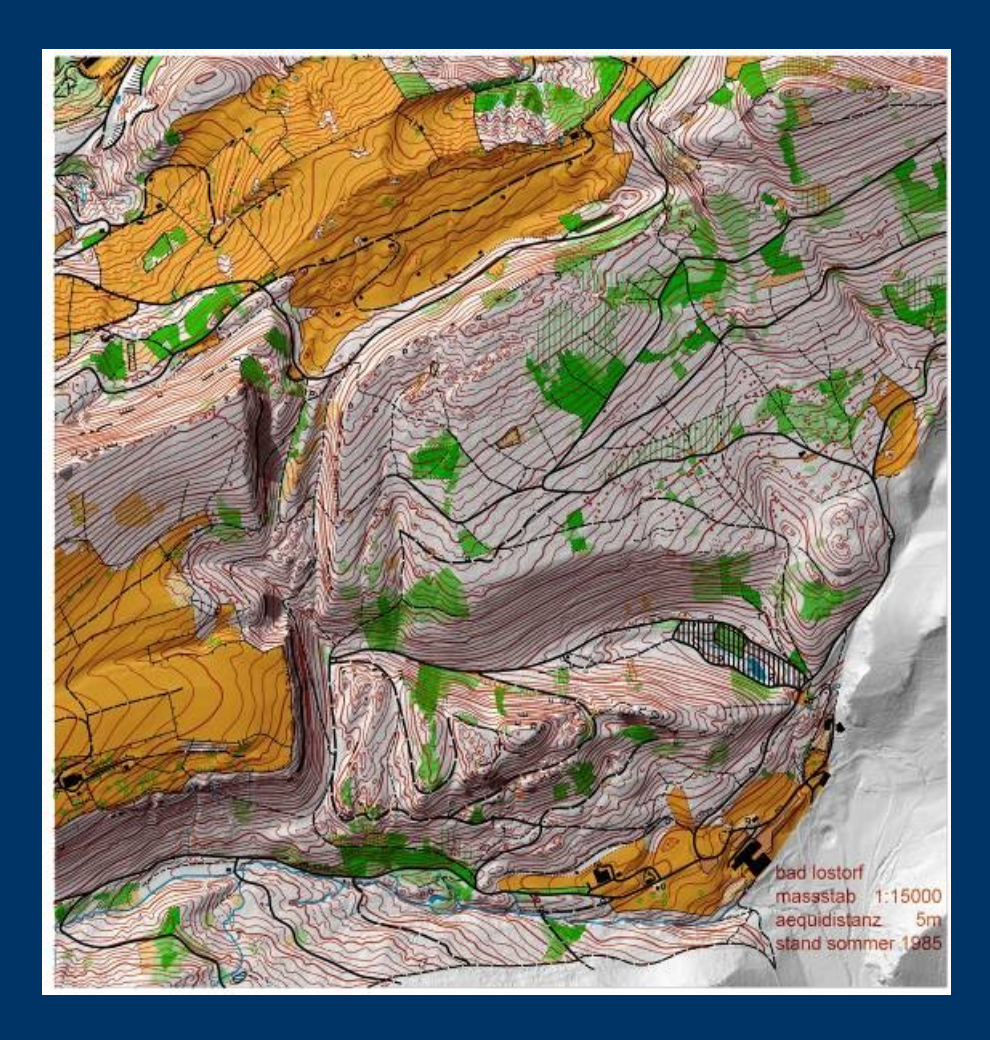

- Laserdata-kurvningen får råda = ingen generalisering
- ●Automatiska klassificeringsmetoder för branter, bäckar, beståndsgränser
- ●Stenar?

●

●

●

●

- ●Omdrev även för laserskanning
- ●Enkla och billiga program för digitala fotogrammetri

#### **Övningar OL Laser**

**[http://www.oapp.se/Download/Docs/Kartritarutbildning\\_Salen\\_Ovningar\\_OLLaser.doc](http://www.oapp.se/Download/Docs/Kartritarutbildning_Salen_Ovningar_OLLaser.doc) http://www.oapp.se/Download/Docs/Kartritarutbildning\_Salen\_Ovningar\_OLLaser.pdf**

- Övning 1 Installera OL Laser
- Övning 2 Laserdata
- Övning 3 GRID/TIN
- Övning 4 Höjdkurvor
- Övning 5 Rasterbilder